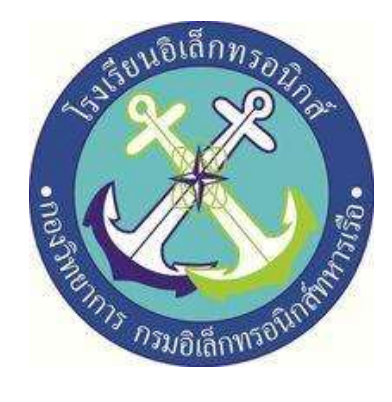

## **เก้าอี้เพื่อสุขภาพ**

**( Healthy Chair )**

# โดย นรจ.เอกวิชญ์ วันดี นรจ.ณัชนนท์ ชูหา นรจ.พัชรพล อินแช่มชื่น นรจ.วรรณรัตน์ ยังชู นรจ.ต่อตระกูล ภิรมย์ไกรภักดิ์

# โครงงานนี้เป็นส่วนหนึ่งของการศึกษาตามหลักสูตรนักเรียนจ่าทหารเรือชั้นปีที่ ๒ พรรคพิเศษ เหล่า ช่างยุทธโยธา (อิเล็กทรอนิกส์) ปีการศึกษา ๒๕๖๔

โรงเรียนอิเล็กทรอนิกส์ กองวิทยาการ กรมอิเล็กทรอนิกส์ทหารเรือ

## **หัวข้อโครงงาน เก้าอี้เพื่อสุขภาพ ( Healthy Chair )**

## **ผู้จัดทำ**

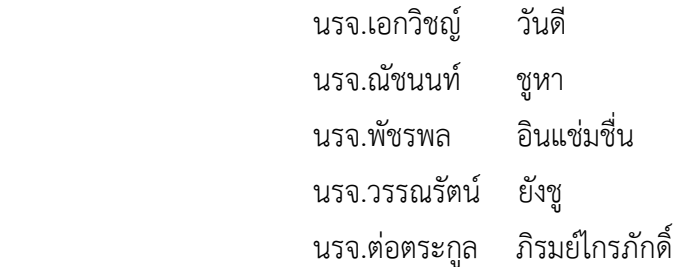

## **ครูที่ปรึกษา**

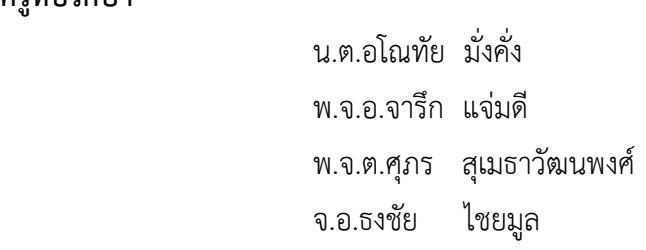

#### **ปีการศึกษา ๒๕๖๔**

#### **บทคัดย่อ**

เนื่องจากปัจจุบันการนั่งทำงานออฟฟิศเป็นเวลานาน มักทำให้เกิดปัญหาโรคออฟฟิศซินโดรมในคนวัยทำงาน จึงได้มีการคิดค้นอุปกรณ์และเครื่องใช้ที่ช่วยป้องกันปัญหาโรคออฟฟิศซินโดรมอันเนื่องมาจากต้องนั่งทำงาน เป็นเวลานานๆจนเกิดโรคออฟฟิศซินโดรมจากการนั่งทำงานติดต่อกันนานเกิน 2 ชั่วโมงการยืนและเดิน เพื่อช่วยลดความเสียหายที่เกิดจากการนั่งนานๆได้ เพื่อให้มีการลุกขึ้นยืนจากในช่วงเวลาการนั่งทำงานที่เหมาะสม

ผู้จัดทำจึงได้คิดค้นเก้าอี้เพื่อสุขภาพ เพื่อแจ้งเตือนและทำการนวดซึ่งในตอนแรกจะจัดทำเก้าอี้แจ้งเตือน ด้วยเสียงเพียงอย่างเดียวแต่พบว่าไม่เพียงพอในการช่วยจากการนั่งทำงานนานๆ ไม่สามารถผ่อนคลาย ระหว่างการนั่งได้และไม่สามารถทราบเวลาการนั่งในแต่ละวันได้ เพราะเหตุนี้จึงได้เพิ่มระบบนวดด้วยการสั่น และระบบแจ้งเตือนผ่าน Application Line

โครงงานที่พัฒนาขึ้นนี้จะช่วยแจ้งเตือนเวลาการนั่งผ่าน Buzzer ผ่าน Application Line และการนวด เพื่อผ่อนคลายในระหว่างการนั่งทำงานนานๆได้ และสามารถดูเวลาการนั่งในแต่ละวันได้ เพราะในปัจจุบัน โรคออฟฟิศซินโดรมสามารถเกิดขึ้นได้กับทุกกลุ่มบุคคลที่นั่งทำงานป็นเวลานานจึงต้องมีอุปกรณ์นี้ที่จะช่วยป้องกัน โรคออฟฟิศซินโดรมได้

ลงชื่อ.........................................................

(น.ต.อโณทัย มั่งคั่ง) ครูที่ปรึกษาโครงงาน .........../.........../...........

#### **กิตติกรรมประกาศ**

 การจัดทำโครงงานครั้งนี้สำเร็จได้โดยการให้คำปรึกษาของที่ปรึกษาโครงงานและความปรารถนาดี จาก น.ต.อโณทัย มั่งคั่ง พ.จ.อ.จารึก แจ่มดี พ.จ.ต.ศุภร สุเมธาวัฒนพงศ์ และ จ.อ.ธงชัย ไชยมูล ขอขอบพระคุณคุณครูแผนกบริการโรงเรียนอิเล็กทรอนิกส์ ที่ให้การสนับสนุนในการให้คำแนะนำและ ความรู้ที่เกี่ยวกับโครงงานนี้ตลอดจนให้การสนับสนุนเครื่องมือในการทำโครงงานจนลุล่วงไปด้วยดีขอขอบพระคุณ คุณครูประจำห้องสมุดที่ให้บริการด้านการค้นหาข้อมูลที่เกี่ยวข้องกับโครงงานนี้ตลอดจนโรงเรียนอิเล็กทรอนิกส์ ที่ทำให้เกิดโครงงานนี้ขึ้นมาความดีและประโยชน์ของคุณครูทุกท่านที่ให้การสนับสนุนและประสิทธิ์ประสานวิชา จนทำให้นักเรียนมีความรู้ความเข้าใจและความรู้ที่ได้มานี้ส่งผลให้การทำโครงงานนี้จนสำเร็จลุล่วงไปด้วยดี ท้ายนี้คณะจัดทำโครงงานใคร่ขอกราบขอบพระคุณบิดามารดาผู้มีส่วนเกี่ยวข้องทุกท่านที่ให้การสนับสนุน ในด้านต่าง ๆ แก่ผู้จัดทำโครงงาน

คณะผู้จัดทำ

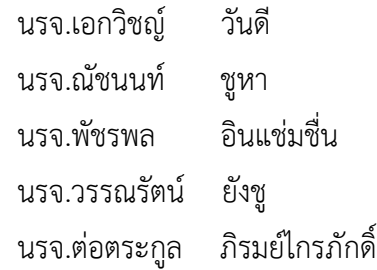

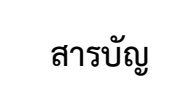

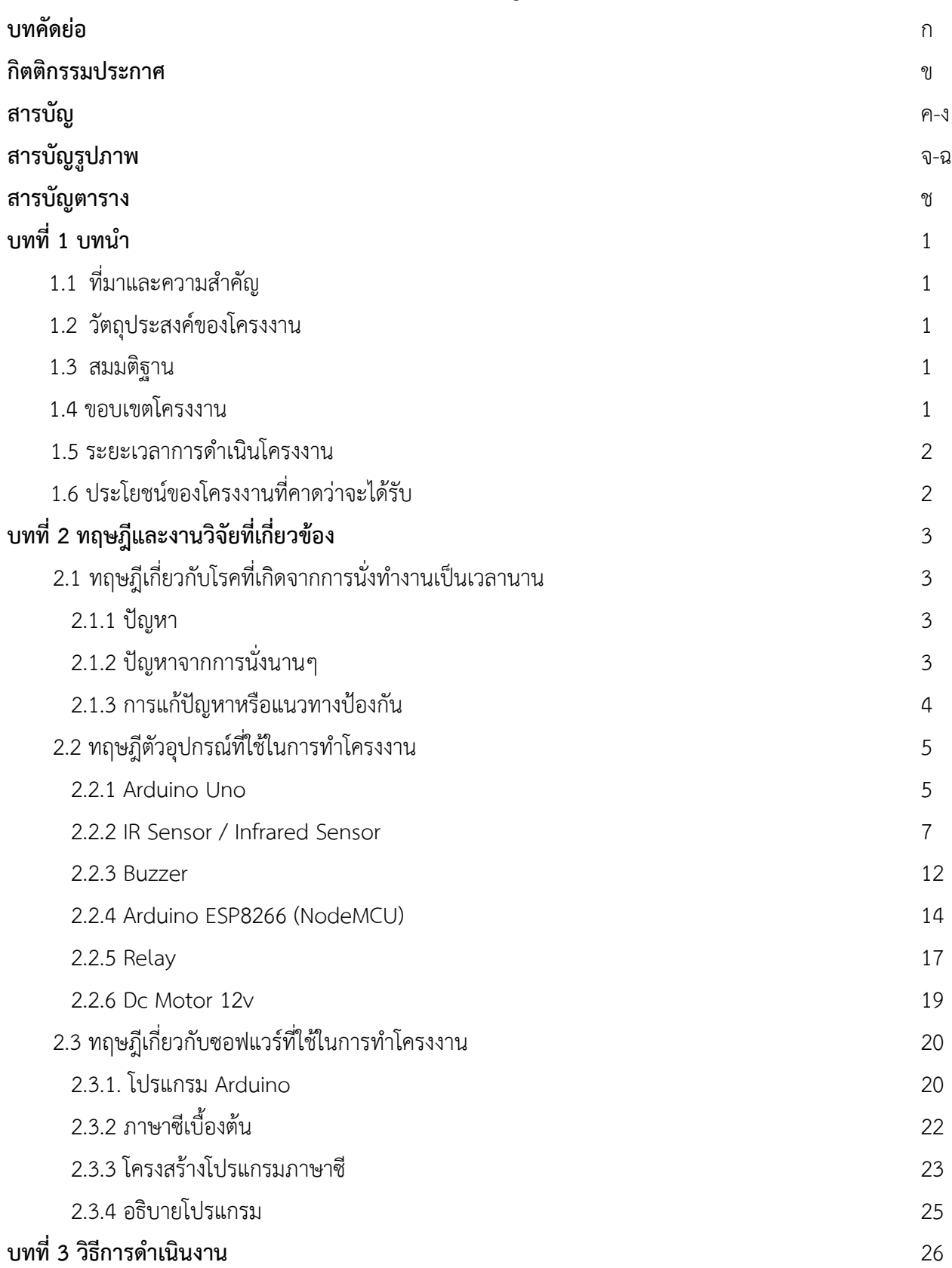

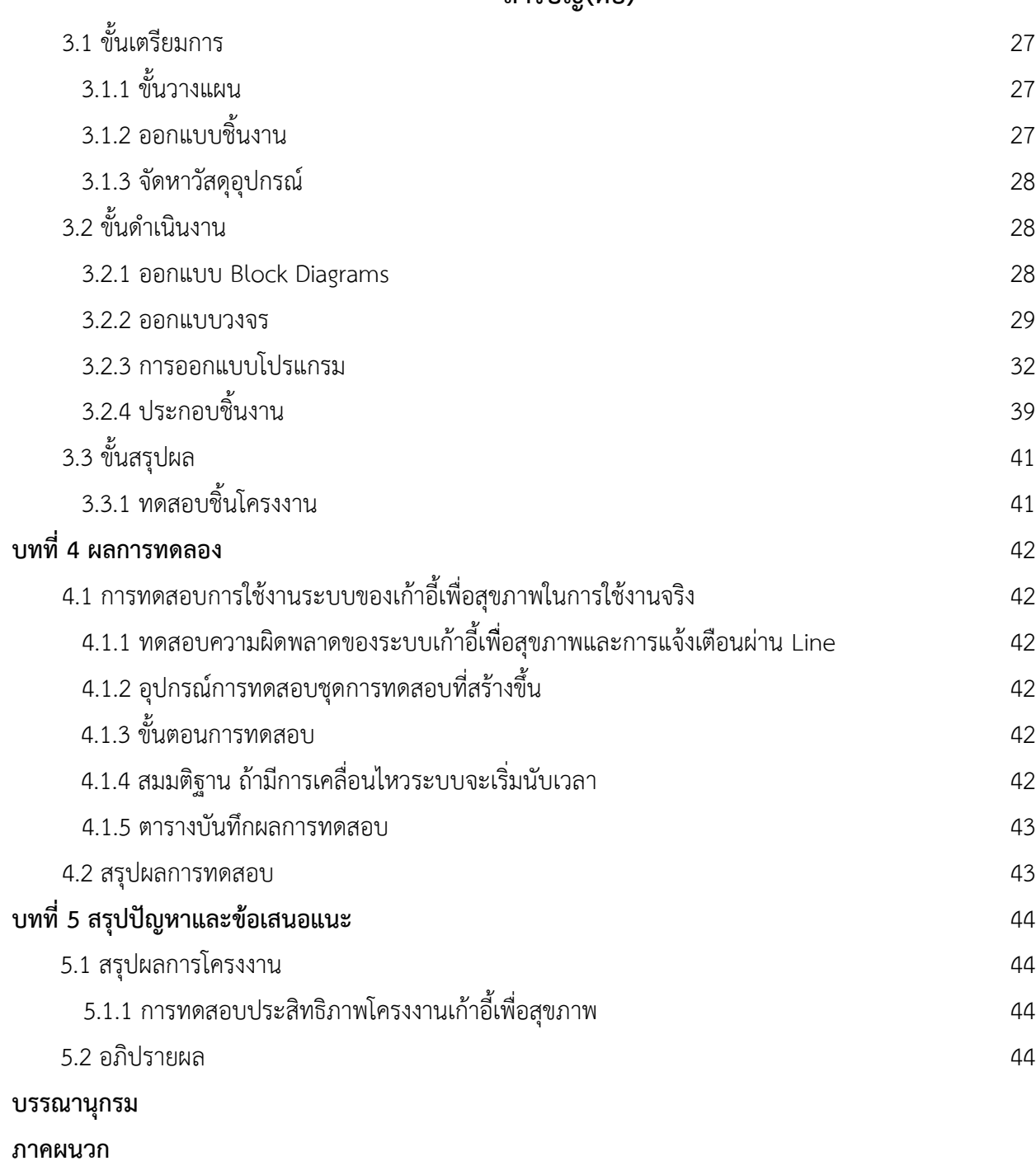

## **สารบัญรูปภาพ**

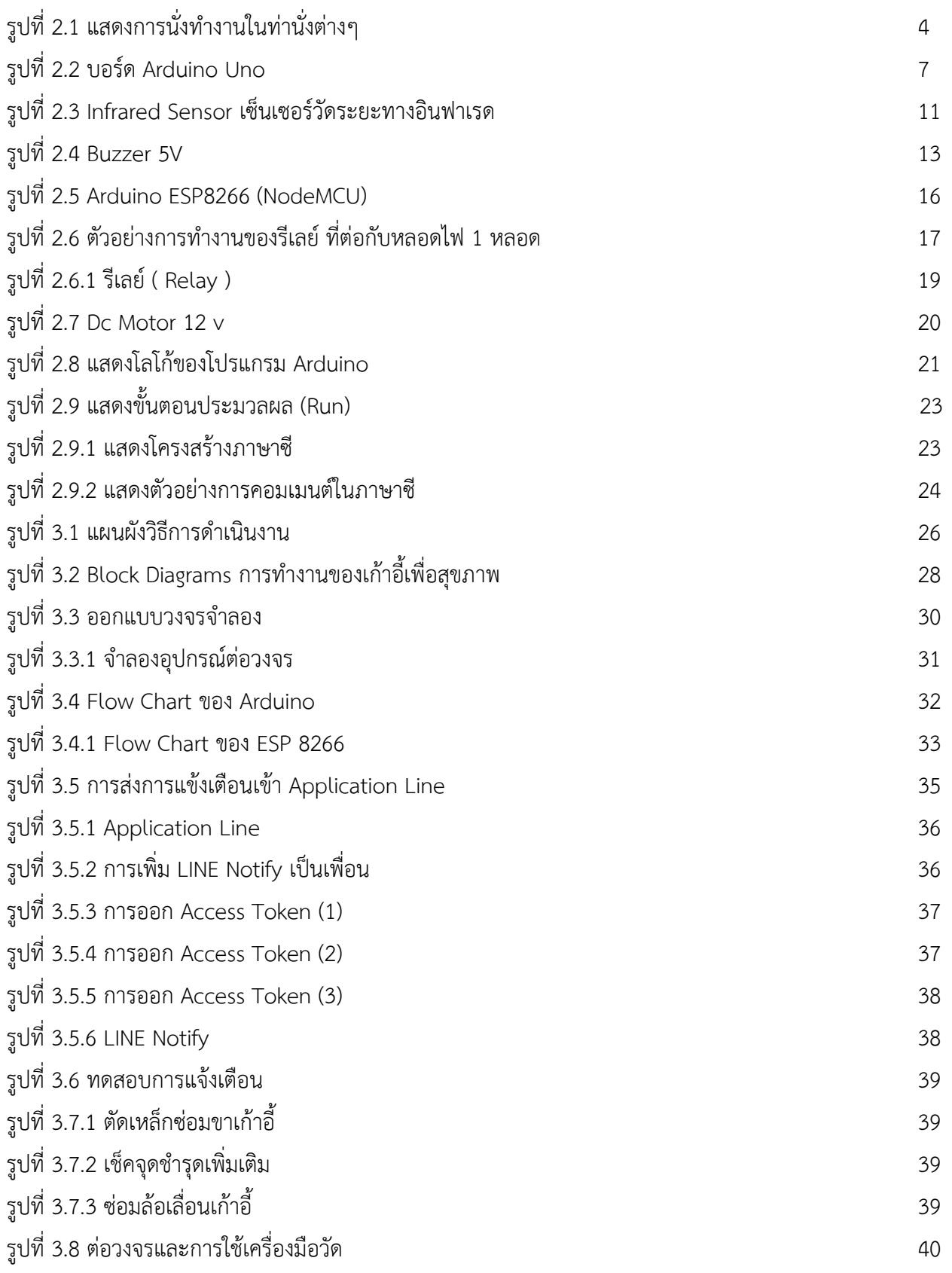

## **สารบัญรูปภาพ (ต่อ )**

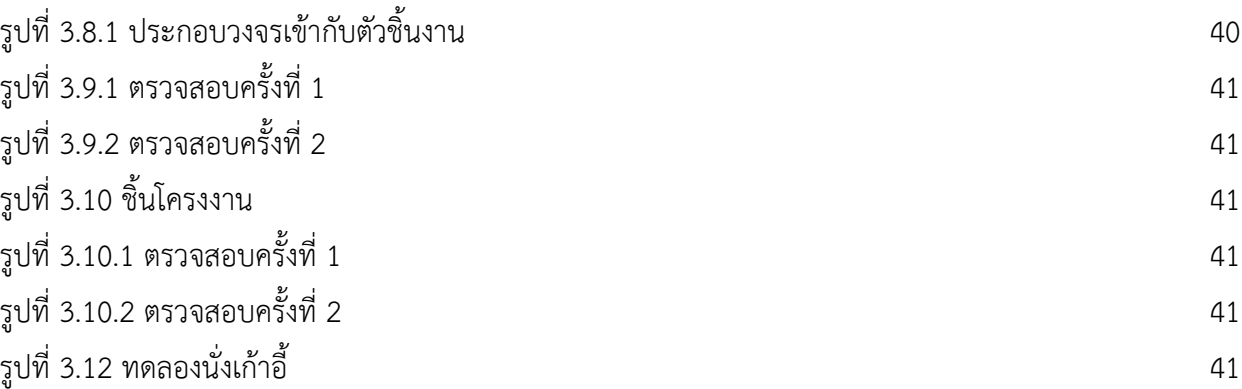

## **สารบัญตาราง**

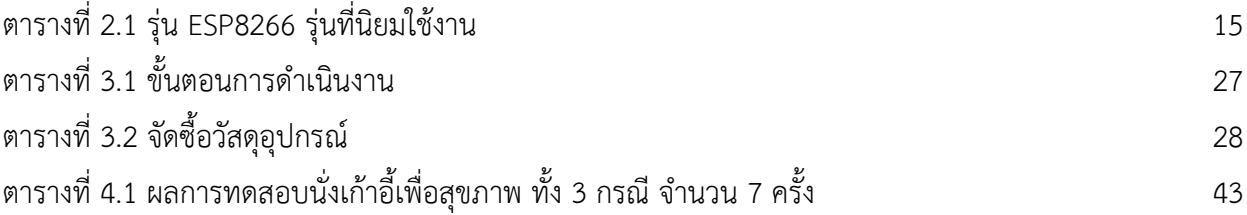

## **บทที่ 1 บทนำ**

#### **1.1 ที่มาและความสำคัญของปัญหา**

ยุคปัจจุบันการนั่งทำงานออฟฟิศเป็นเวลานาน มักทำให้เกิดปัญหา โรคออฟฟิศซินโดรม เป็นโรคที่พบมากขึ้นอย่างต่อเนื่องโดยเฉพาะในกลุ่มคนช่วงอายุ 20 – 60 ปีเป็นกลุ่มอาการที่เกิดจาก ระบบต่างๆในร่างกาย เช่นระบบกล้ามเนื้อหรือระบบหัวใจและหลอเลือด ทำงานผิดปกติ เนื่องจากธรรมชาติของมนุษย์ไม่ได้ถูกสร้างมาให้ร่างกายอยู่นิ่งๆดังนั้นคนที่มีพฤติกรรมท่าทางการทำงาน ในอิริยาบถเดิมๆของผู้ปฏิบัติงานเป็นระยะเวลานานๆ จะไปขัดขวางการไหลเวียนของเลือด ส่งผลให้สมองตื้อ หนึ่งในสาเหตุหลักของการปวดหลังก็เกิดได้จากการ นั่งหลังตรงถ้าหลังตรงแบบเกร็ง เกินไปจนกลายเป็นการเกร็งโดยไม่รู้ตัว เพื่อเปลี่ยนอิริยาบถขยับร่างกาย เพื่อเป็นการผ่อนคลายกล้ามเนื้อ ไม่ให้เมื่อยล้าเกินไป นับแต่ที่คุณยืนร่างกายจะกระตุ้นการทำงานของกล้ามเนื้อจะเป็นการช่วยป้องกัน โรคปวดหลังหรือออฟฟิศซินโดรมได้

เพื่อให้มีการแจ้งเตือนเวลาที่ควรจะลุกเพื่อเป็นการช่วยป้องกันผู้จัดทำโครงงานจึงได้คิดสร้างนวัตกรรม สิ่งประดิษฐ์เก้าอี้เพื่อสุขภาพขึ้นซึ่งจะช่วยเตือนการนั่งทำงานนานเกินกว่าเวลาที่ควรจะเป็น

#### **1.2 วัตถุประสงค์ของโครงงาน**

 1.2.1 สร้างเก้าอี้สำหรับแจ้งเตือนจากการนั่งทำงานเป็นเวลานานเพื่อช่วยลดปัญหาโรคออฟฟิศซินโดรม 1.2.2 เพื่อสร้างเก้าอี้สำหรับการนวดเพื่อผ่อนคลายเวลานั่งทำงานเป็นเวลานานๆ

#### **1.3 สมมติฐาน**

1.3.1 เก้าอี้เพื่อสุขภาพแจ้งเตือนผู้ใช้งานเมื่อนั่งทำงานเป็นเวลานานเกินกว่าที่ระบบกำหนดไว้ เละเพื่อช่วยลดปัญหาของโรคอาการปวดหลังหรือโรคออฟฟิศซินโดรมให้กับกลุ่มคนที่ต้องนั่งทำงาน เป็นเวลานาน

#### **1.4 ขอบเขตโครงงาน**

1.4.1 เก้าอี้ที่แก้ปัญหาปวดหลังจากการนั่งนาน ซึ่งใช้เก้าอี้ออฟฟิตสำนักงานในการทำชิ้นงาน โดยใช้ระบบแจ้งเตือนเวลาผ่าน Buzzer และ Application Line เพื่อแจ้งเตือนผู้ใช้งาน และใช้ DC Motor เป็นระบบนวดเพื่อผ่อนคลายเวลานั่งทำงานเป็นเวลานาน

#### **1.5 ระยะเวลาการดำเนินโครงงาน**

ตั้งแต่ 1 ธ.ค. – 15 มี.ค.65

## **1.6 ประโยชน์ของโครงงานที่คาดว่าจะได้รับ**

1.6.1 ได้เก้าอี้สำหรับแก้ไขปัญหาปวดหลังจากการนั่งนาน ๆ หรือโรคออฟฟิศซินโดรม

1.6.2 ลดอาการเครียดจากการทำงานเป็นเวลานาน

 1.6.3 บุคลากรสามารถนำความรู้ที่ได้ไปปฏิบัติในการปรับพฤติกรรมในการนั่งทำงานให้ปลอดจากภาวะ กลุ่มโรคออฟฟิศซินโดรม

## **บทที่ 2 ทฤษฎีและงานวิจัยที่เกี่ยวข้อง**

 ในการวิจัย ได้ดำเนินการศึกษา แนวคิด ทฤษฎี และงานวิจัยที่เกี่ยวข้องต่าง ๆ เพื่อนำมาใช้เป็นข้อมูล ประกอบการดำเนินงาน มีดังนี้ ทฤษฎีเกี่ยวกับโรคที่เกิดจากการนั่งทำงานเป็นเวลานาน ทฤษฎีตัวอุปกรณ์ที่ใช้ ในการทำโครงงานทฤษฎีเกี่ยวกับซอฟแวร์ที่ใช้ในการทำโครงงาน

## **1. ทฤษฎีเกี่ยวกับโรคที่เกิดจากการนั่งทำงานเป็นเวลานาน โรคออฟฟิศซินโดรม**

ความรู้เรื่องออฟฟิศซินโดรม (Office syndrome) หรือคอมพิวเตอร์ซินโดรม (Computer syndrome) เป็นกลุ่มอาการที่เกิดจากระบบต่างๆในร่างกาย เช่นระบบกล้ามเนื้อและโครงสร้างระบบสายตา และการมองเห็น ระบบการย่อยอาหารและการดูดซึม ระบบฮอร์โมน หรือระบบหัวใจและหลอดเลือด ทำงานผิดปกติ เนื่องจากธรรมชาติของมนุษย์ไม่ได้ถูกสร้างมาให้ร่างกายอยู่นิ่งๆดังนั้นคนที่มีพฤติกรรม ท่าทางการทำงานในอิริยาบถเดิมๆของผู้ปฏิบัติงานเป็นระยะเวลานานๆ มีความเครียดประกอบจากการทำงาน สภาพแวดล้อมจาการทำงานไม่เหมาะสม ร่วมกับการไม่ได้ออกกำลังกายและการรับประทานอาหาร ที่ไม่มีคุณภาพจึงมีโอกาสเป็นออฟฟิศซินโดรม

 ออฟฟิศซินโดรม เป็นโรคที่พบมากขึ้นอย่างต่อเนื่อง โดยเฉพาะในกลุ่มคนช่วงอายุ 20 – 60 ปี ปัจจุบันสามารถรักษาได้ด้วยการฉีดโบทูลินัม ท็อกซิน (Botulinum Toxin) ที่มา :<https://webportal.bangkok.go.th/>

#### **โรคปวดหลัง**

โรคนี้ไม่ได้เกิดหรือเกี่ยวข้องกับกระดูกสันหลังโดยตรง แต่เป็นที่กล้ามเนื้อหลังโดยเฉพาะส่วน ใหญ่เกิดจากการที่กล้ามเนื้อหลังถูกใช้งานมากเกินไป เกิดอุบัติเหตุโดนกระแทกที่หลัง การเล่นกีฬา อย่างหนัก จนทำให้กล้ามเนื้อหลังอักเสบอักเสบเฉียบพลันทันที โดยอาการที่พบจะปวดเกร็งหลัง ปวดตึงหลัง จนต้องแอ่นหลังตลอดเวลา รู้สึกปวดหลังแบบกว้างๆ ระบุตำแหน่งชัดเจนไม่ได้ รวมทั้ง อาการยังคล้ายหมอนรองกระดูกทับเส้นประสาท แต่ไม่มีอาการปวดร้าวลงขา

#### **1.1 ปัญหา**

การนั่งเป็นเวลานานจะไปขัดขวางการไหลเวียนของเลือด และทำให้สมองได้รับออกซิเจนไม่เพียงพอ ส่งผลให้สมองตื้อ และไม่สามารถจดจ่อกับสิ่งต่างๆ ได้ หนึ่งในสาเหตุหลักของการปวดหลังก็เกิดได้จากการนั่ง เป็นเวลานานๆ การนั่งผิดท่า นั่งนานเกินไปโดยไม่เปลี่ยนท่า นั่งบิดตัว นั่งเกร็งและหาก[มีความเครียด](https://www.cigna.co.th/health-wellness/tip/6-ways-to-relieve-stress-without-medication) บวกเข้ามาด้วย ก็จะเกิดการเกร็งและทำให้ปวดมากยิ่งขึ้นไปกว่าเดิมซึ่งอาจส่งผลให้เกิดหมอนรองกระดูกเสื่อม หรือ หมอนรองกระดูกทับเส้นประสาทได้

#### **1.2 การแก้ปัญหาหรือแนวทางป้องกัน**

คำแนะนำโดยทั่วไปคือยืน 5 นาที ทุกๆ 30 นาที ที่คุณนั่ง อย่างเช่นในวารสารนานาชาติที่ตีพิมพ์ขึ้นมา ว่าด้วยโภชนาการที่เกี่ยวกับพฤติกรรมและกิจกรรมทางกาย ดร.เจมส์ เลอไวน์ พบว่าการลุกยืนขึ้น หลังจากการนั่งมามาเป็นเวลานาน มีผลดีทางสรีระวิทยาหลายประการ เช่น ภายในเวลาเพียง 90 วินาที นับแต่ที่คุณยืนร่างกายจะกระตุ้นการทำงานของกล้ามเนื้อการนั่งทำงานนานๆ หรือนั่งนิ่งๆ ติดต่อกัน เกิน 2 ชั่วโมง เพิ่มความเสี่ยงต่อการเป็นโรคหลายชนิด เพราะระบบการทำงานในร่างกายเรา ถูกออกแบบ มาให้ทำงานได้ในขณะเคลื่อนไหว การยืนและเดินช่วยลดความเสียหายที่เกิดจากการนั่งนานๆได้และเลือกเก้าอี้ ในการนั่งทำงานให้เหมาะสมกับสรีระของตัวเอง ควรหลีกเลี่ยงเก้าอี้แบบที่เป็นสปริง ที่เอนได้ เพราะถึงแม้จะนั่งสบายแต่เก้าอี้แบบนี้จะไม่มีการรองรับแผ่นหลังได้ดีเท่าที่ควร

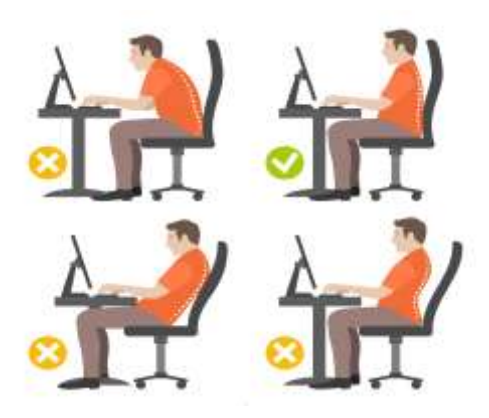

รูปที่ 2.1 แสดงการนั่งทำงานในท่านั่งต่างๆ

#### **2. ทฤษฎีตัวอุปกรณ์ที่ใช้ในการทำโครงงาน**

 อุปกรณ์ที่ใช้ในการทำโครงงานมีดังนี้ Arduino Uno , IR Sensor / Infrared Sensor , Buzzer ,Arduino ESP8266 (NodeMCU) , Relay , Dc Motor 12v

#### **2.1 Arduino Uno**

 "Uno" หมายถึง "หนึ่ง" ในภาษาอิตาเลียน และต้องการตั้งชื่อให้เป็นเครื่องหมายการค้าของ Arduino 1.0 โดย Uno และ version 1.0 จะเป็นรุ่นที่ใช้อ้างอิงสำหรับ Arduino รุ่นอื่นๆ และ Uno ยังเป็นรุ่นล่าสุด ในชุดของ USB board Arduino

 โดยบอร์ด Arduino Uno นี้มีทุกสิ่งที่เอื้อต่อไมโครคอนโทรลเลอร์อย่างการต่อไฟเลี้ยงสามารถทำได้ ทั้งการเชื่อมต่อเข้ากับ USB cable หรือ จ่ายไฟด้วย AC-DC adapter หรือ การใช้แบตเตอรี่

 บอร์ด Arduino Uno นี้มีความแตกต่างจากบอร์ดอื่นๆก่อนหน้านี้ โดยที่ Uno ไม่ได้ใช้FTDI USB-toserial driver chip แต่จะมีATmega16U2 เข้ามาเป็นโปรแกรมแปลง USB-to-serial

 Arduino Uno Revision 2 มีATmega8U2 ทำให้อัพเดท firmware ผ่าน USB Protocol ที่เรียกว่า DFU ( Device Firmware Update ) ได้ง่ายขึ้น

#### Arduino Uno Revision 3 มี featureใหม่ๆเพิ่มขึ้นมาดังนี้

- 1.0 pinout: เพิ่ม SDA และ SCL (อยู่ใกล้กับ AREF pin) และอีกสอง pins ใหม่คือ IOREF เป็น pin ที่ใช้ในการเชื่อมต่อกับ shields เพื่อแปลงเป็นแรงดันที่ได้จากบอร์ด ส่วนอีก 1 pin ที่เหลือมีไว้สำหรับ ใช้ร่วมกับ AVR ในอนาคต

- วงจร Reset ที่ดีขึ้น

- ใช้AT Mega 16U2 แทน 8U2

#### **2.1.2 Power**

Arduino Uno สามารถเชื่อมต่อโดย USB connector หรือ จาก power supply จากภายนอก โดยแหล่งพลังงานจะถูกเลือกโดยอัตโนมัติแหล่งจ่ายจากภายนอกสามารถมาได้จาก AC-to-DC adapter หรือ จากแบตเตอรี่โดยการต่อเข้ากับ 2.1mm center-positive plug ไปยังช่องเสียบแหล่งจ่าย

 บอร์ดสามารถทำงานได้ในช่วงแรงดัน 6 ถึง 20 volts ถ้า แหล่งจ่ายมีค่าต่ำกว่า 7 V อาจส่งผลให้5 V pin มีแรงดันที่ต่ำกว่า 5V และ บอร์ดอาจจะไม่เสถียร แต่ถ้าหากแรงดันมีค่าสูงกว่า 12 V อาจส่งผลให้บอร์ด Overheat และอาจทำให้บอร์ดเสียหายได้ ดังนั้นช่วงแรงดันที่เหมาะสมกับบอร์ดคือ 7 V ถึง 12 V

#### **2.1.3 Memory**

ATmega328 ม ี ห น ่ ว ย ค ว า ม จ ำ 32 KB (0.5 KB ใ ช ้ ส ำ ห ร ั บ bootloader) น อ ก จ า ก นี้ ยังมีอีก 2 KB สำหรับ SRAM และ 1 KB สำหรับ EEPROM

#### **2.1.4 Input and Output**

 ในแต่ละ digital pins ทั้ง 14 pins บนบอร์ด Arduino Uno สามารถเป็นได้ทั้ง input และ output โดยจะทำงานที่แรงดัน 5 V และให้กระแสสูงสุด 40 mA

#### **2.1.5 ฟังก์ชันอื่นๆเพิ่มเติม**

 - Serial: 0 (Rx) และ 1(Tx) ใช้สำหรับรับ (Rx) และส่ง(Tx) TTL serial data โดย pin นี้ จะถูกเชื่อมต่อ ไปยัง corresponding pins ของ ATmega8U2 USB-to-TTL serial chip

 - External Interrupts: 2 and 3. pins เหล่านี้สามารถที่จะกำหนดค่าที่เรียก interrupt ในค่าต่ำๆ ขอบขาขึ้นและลง หรือเปลี่ยนแปลงค่า

- บอร์ด Uno มี 6 analog inputs ตั้งแต่ A0 ถึง A5 แต่ละ pins ให้ความละเอียด 10 bits TWI:  $A4$  or SDA pin and A5 or SCL pin สำหรับการสื่อสารต่อแบบ TWI (Two wires Interface หรือ I2C)

- AREF. แรงดันอ้างอิง สำหรับ analog input

 - Reset ใช้ในการ reset ไมโครคอนโทรลเลอร์ โดยทั่วไปจะใช้โดยการเพิ่มปุ่ม reset ไว้บน sheild เพื่อป้องกันปุ่มที่อยู่บนบอร์ด

#### **2.1.6 Communication**

 Arduino Uno สามารถสื่อสารกับคอมพิวเตอร์ Arduino ตัวอื่นๆ หรือ microcontroller ได้โดยที่ไมโครคอนโทรลเลอร์บนบอร์ด คือ ATmega328 จะให้การสื่อสารแบบอนุกรม UART TTL (5 V) ซึ่งมีอยู่ ใน pins 0 (Rox) และ 1 (Tx) นอกจากนี้ ATmega328 ยังรองรับ I2C และ SPI Communication ส่วน ATmega16U2 จะใช้การสื่อสารแบบอนุกรมผ่าน USB และจะปรากฏเป็น COM port เสมือนไปยัง Software บนคอมพิวเตอร์ โดยที่ 16U2 ใช้ firmware USB comm driver เป็นมาตรฐาน โดยไม่ต้อง ติดตั้ง driver จากภายนอก แต่อย่างไรก็ตามต้องใช้ไฟล์ If บนระบบปฏิบัติการ Windows

#### **2.1.7 Programming**

 Arduino Uno สามารถรองรับการโปรแกรมด้วย Arduino Software โดยสามารถใช้ได้ ทั้งในระบบปฏิบัติการ Windows, Mac OS X และ Linux

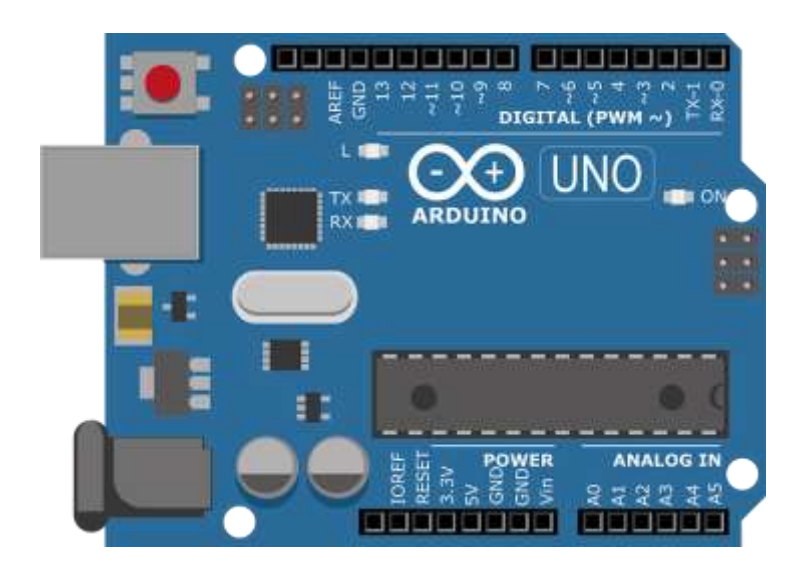

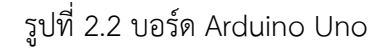

ที่มา :<http://arduino.cc/en/Main/arduinoBoardUno>

#### **2.2 IR Sensor / Infrared Sensor**

 เซ็นเซอร์อินฟราเรดเป็นอุปกรณ์อิเล็กทรอนิกส์ที่ปล่อยออกมาเพื่อรับรู้บางแง่มุมของสภาพแวดล้อม เซ็นเซอร์ IR สามารถวัดความร้อนของวัตถุและตรวจจับการเคลื่อนไหวได้ เซ็นเซอร์ประเภทนี้จะวัดเฉพาะ รังสีอินฟราเรดแทนที่จะปล่อยออกมาที่เรียกว่าก [เซ็นเซอร์อินฟราเรดแบบพาสซีฟ](https://th.jf-parede.pt/know-about-passive-infrared-sensor-with-projects) โดยปกติในสเปกตรัม อินฟราเรดวัตถุทั้งหมดจะแผ่รังสีความร้อนบางรูปแบบออกมา

#### **2.2.1 เซ็นเซอร์อินฟราเรด**

 การแผ่รังสีประเภทนี้มองไม่เห็นด้วยตาของเราซึ่งสามารถตรวจจับได้ด้วยเซ็นเซอร์อินฟราเรด ตัวปล่อยเป็นเพียง LED IR ( [ไดโอดเปล่งแสง](https://th.jf-parede.pt/explain-different-types-leds) ) และเครื่องตรวจจับเป็นเพียงโฟโตไดโอด IR ที่ไวต่อแสง IR ที่มีความยาวคลื่นเดียวกับที่ปล่อยออกมาจาก IR LED เมื่อแสง IR ตกบนโฟโตไดโอดความต้านทาน และแรงดันไฟฟ้าขาออกจะเปลี่ยนไปตามขนาดของแสง IR ที่ได้รับ

#### **2.2.2 หลักการทำงาน**

 หลักการทำงานของเซ็นเซอร์อินฟราเรดคล้ายกับเซ็นเซอร์ตรวจจับวัตถุเซ็นเซอร์นี้ ประกอบด้วย IR LED และโฟโตไดโอด IR ดังนั้นการรวมทั้งสองอย่างนี้สามารถสร้างเป็นตัวเชื่อมต่อภาพถ่าย หรือ ออปโตคัปเปลอร์ได้ กฎทางฟิสิกส์ที่ใช้ในเซ็นเซอร์นี้ ได้แก่ การแผ่รังสีของแผ่นไม้ Stephan Boltzmann และการกระจัดของ weins IR LED เป็นเครื่องส่งสัญญาณชนิดหนึ่งที่ปล่อยรังสี IR LED นี้มีลักษณะคล้ายกับ LED มาตรฐานและรังสีที่เกิดจากสิ่งนี้จะมองไม่เห็นด้วยตามนุษย์ เครื่องรับอินฟราเรดส่วนใหญ่ตรวจจับรังสี

## **2.2.3 ประเภทของเซ็นเซอร์อินฟราเรด**

 เซ็นเซอร์อินฟราเรดแบ่งออกเป็นสองประเภทเช่นเซ็นเซอร์ IR ที่ใช้งาน อยู่ และเซ็นเซอร์อินฟาเรด IR แบบพาสซีฟ

#### **2.2.3.1 เซ็นเซอร์ IR ที่ใช้งานอยู่**

 เซ็นเซอร์อินฟราเรดที่ใช้งานอยู่นี้มีทั้งตัวส่งและตัวรับ ในการใช้งานส่วนใหญ่ จะใช้ไดโอดเปล่งแสงเป็นแหล่งกำเนิด LED ใช้เป็นเซ็นเซอร์อินฟราเรดที่ไม่สร้างภาพในขณะที่เลเซอร์ไดโอด ใช้เป็นเซ็นเซอร์อินฟราเรดถ่ายภาพเซ็นเซอร์เหล่านี้ทำงานผ่านการแผ่รังสีพลังงานรับและตรวจจับผ่านรังสี นอกจากนี้ยังสามารถประมวลผลได้โดยใช้ตัวประมวลผลสัญญาณเพื่อดึงข้อมูลที่จำเป็น ตัวอย่างที่ดีที่สุด ของเซ็นเซอร์อินฟราเรด ที่ใช้งานอยู่นี้ ได้แก่ เซ็นเซอร์สะท้อนแสงและเซ็นเซอร์ลำแสงแตก

#### **2.2.3.2 เซ็นเซอร์อินฟราเรดแบบพาสซีฟ**

 เซ็นเซอร์อินฟราเรดแบบพาสซีฟมีเฉพาะเครื่องตรวจจับ แต่ไม่รวมเครื่องส่งสัญญาณ เซ็นเซอร์เหล่านี้ใช้วัตถุเช่นเครื่องส่งสัญญาณหรือแหล่งสัญญาณ IR วัตถุนี้ปล่อยพลังงานและตรวจจับผ่านตัวรับ อินฟราเรด หลังจากนั้นตัวประมวลผลสัญญาณจะถูกใช้เพื่อทำความเข้าใจสัญญาณเพื่อรับข้อมูลที่ต้องการ ตัวอย่างที่ดีที่สุดของเซ็นเซอร์นี้ ได้แก่ ตัวตรวจจับไพโรอิเล็กทริกโบโลมิเตอร์เทอร์โมคัปเปิลเทอร์โมไพล์เป็นต้น เซ็นเซอร์เหล่านี้แบ่งออกเป็นสองประเภทเช่นเซ็นเซอร์ IR ความร้อนและเซ็นเซอร์ IR ควอนตัม เซ็นเซอร์ IR ความร้อน ไม่ขึ้นอยู่กับความยาวคลื่น แหล่งพลังงานที่เซ็นเซอร์เหล่านี้ใช้จะถูกทำให้ร้อน เครื่องตรวจจับ ความร้อนทำงานช้าตามการตอบสนองและเวลาในการตรวจจับ เซ็นเซอร์ควอนตัม IR ขึ้นอยู่กับความยาวคลื่น และเซ็นเซอร์เหล่านี้รวมถึงการตอบสนองและเวลาในการตรวจจับที่สูง เซ็นเซอร์เหล่านี้ต้องการ การระบายความร้อนอย่างสม่ำเสมอสำหรับการวัดเฉพาะ

## **2.2.4 แผนภาพวงจรเซ็นเซอร์ IR**

 วงจรเซ็นเซอร์อินฟราเรดเป็นหนึ่งในโมดูลเซ็นเซอร์พื้นฐานและเป็นที่นิยมในไฟล[์อุปกรณ์](https://th.jf-parede.pt/basic-components-used-electronics-electrical) [อิเล็กทรอนิกส์](https://th.jf-parede.pt/basic-components-used-electronics-electrical) เซ็นเซอร์นี้คล้ายคลึงกับประสาทสัมผัสในการมองเห็นของมนุษย์ซึ่งสามารถนำมาใช้ เพื่อตรวจจับสิ่งกีดขวางและเป็นหนึ่งในแอปพลิเคชันทั่วไปในแบบเรียลไทม์

#### **2.2.5 แผนภาพวงจรเซ็นเซอร์อินฟราเรด**

 ในโครงการนี้ส่วนของเครื่องส่งสัญญาณประกอบด้วยเซ็นเซอร์ IR ซึ่งจะส่งรังสี IR แบบต่อเนื่อง ที่จะได้รับจากโมดูลตัวรับสัญญาณ IR ขั้วเอาต์พุต IR ของเครื่องรับจะแตกต่างกันไปขึ้นอยู่กับการรับรังสี IR เนื่องจากไม่สามารถวิเคราะห์รูปแบบนี้ได้ดังนั้นเอาต์พุตนี้จึงสามารถป้อนเข้ากับวงจรเปรียบเทียบได้ คือ [เครื่องขยายเสียงในการทำงาน](https://th.jf-parede.pt/op-amp-ic-s-pin-configuration) (op-amp) ของ LM 339 ใช้เป็นวงจรเปรียบเทียบ เมื่อตัวรับสัญญาณ IR ไม่ได้รับสัญญาณศักย์ที่อินพุตกลับด้านจะสูงกว่าอินพุตที่ไม่กลับด้านของ IC เปรียบเทียบ (LM339)

#### **2.2.6 วงจรเซ็นเซอร์ IR โดยใช้ทรานซิสเตอร์**

 แผนภาพวงจรของเซ็นเซอร์ IR โดยใช้ทรานซิสเตอร์คือการตรวจจับสิ่งกีดขวางโดยใช้ ทรานซิสเตอร์สองตัวดังแสดงด้านล่าง วงจรนี้ส่วนใหญ่ใช้สำหรับการตรวจจับสิ่งกีดขวางโดยใช้ IR LED ดังนั้น วงจรนี้สามารถสร้างขึ้นด้วยทรานซิสเตอร์สองตัวเช่น NPN และ PNP สำหรับ NPN จะใช้ทรานซิสเตอร์ BC547 ในขณะที่สำหรับ PNP จะใช้ทรานซิสเตอร์ BC557 พินเอาต์ของทรานซิสเตอร์เหล่านี้เหมือนกัน

#### **2.2.7 วงจรเซ็นเซอร์อินฟราเรดโดยใช้ทรานซิสเตอร์**

 ในวงจรด้านบน LED อินฟราเรดหนึ่งดวงจะเปิดอยู่เสมอในขณะที่ LED อินฟราเรดอีกดวง จะเชื่อมโยง กับขั้วฐานของทรานซิสเตอร์ PNP เนื่องจาก LED IR นี้ทำหน้าที่เป็นตัวตรวจจับ ส่วนประกอบที่จำเป็นของวงจรเซ็นเซอร์ IR นี้ประกอบด้วยตัวต้านทาน 100 โอห์มและ 200 โอห์ม, ทรานซิสเตอร์ BC547 และ BC557, LED, IR LEDs-2 ขั้นตอนทีละขั้นตอนของ วิธีสร้างวงจรเซ็นเซอร์ IR

#### **2.2.8 การทำงานของวงจร**

 เมื่อตรวจพบ LED อินฟราเรดแล้วแสงสะท้อนจากสิ่งนั้นจะกระตุ้นกระแสไฟฟ้าขนาดเล็ก ที่จะจ่ายไปทั่วตัวตรวจจับ IR LED สิ่งนี้จะเปิดใช้งานทรานซิสเตอร์ NPN และ PNP ดังนั้นไฟ LED จะเปิด วงจรนี้ใช้สำหรับการสร้างโครงการต่างๆเช่นหลอดไฟอัตโนมัติเพื่อเปิดใช้งานเมื่อมีคนเข้าใกล้แสง

## **2.2.9 วงจรสัญญาณกันขโมยโดยใช้เซ็นเซอร์ IR**

 ส่วนประกอบที่ต้องการของวงจรนี้ส่วนใหญ่ประกอบด้วย NE555IC, ตัวต้านทาน R1 & R2 = 10k & 560 , D1 (โฟโตไดโอด IR) , D2 (IR LED) , C1 Capacitor (100nF) , S1 (สวิตช์แบบกด) , B1 (Buzzer) และ 6v DC จัดหาวงจรนี้สามารถเชื่อมต่อได้โดยการจัดเรียง LED อินฟราเรดเช่นเดียวกับเซ็นเซอร์ อินฟราเรดที่ประตูตรงข้ามกัน เพื่อให้ IR ray ตกลงบนเซ็นเซอร์ได้อย่างเหมาะสม ภายใต้สภาวะปกติรังสี อินฟราเรดจะลดลงเหนือไดโอดอินฟราเรดเสมอและสภาพเอาต์พุตที่พิน -3 จะอยู่ในสภาพต่ำรังสีนี้ จะถูกขัดจังหวะ เมื่อวัตถุทึบข้ามรังสี เมื่อ IR ray แตกวงจรจะเปิดใช้งานและเอาต์พุตจะเปลี่ยนเป็นสภาพ ON สภาพเอาต์พุตยังคงอยู่จนกว่าจะปรับใหม่โดยการปิดสวิตช์ซึ่งหมายความว่าเมื่อการขัดจังหวะของรังสี จะถูกถอดออกแล้วสัญญาณเตือนจะยังคงเปิดอยู่

## **2.2.10 ข้อดีของเซ็นเซอร์ IR รวมสิ่งต่อไปนี้**

- มันใช้พลังงานน้อย
- การตรวจจับการเคลื่อนไหวทำได้ทั้งในที่ที่มีหรือไม่มีแสงโดยประมาณโดยมีความน่าเชื่อถือเท่ากัน
- พวกเขาไม่จำเป็นต้องสัมผัสกับวัตถุเพื่อตรวจจับ
- ไม่มีการรั่วไหลของข้อมูลเนื่องจากทิศทางของรังสี
- เซ็นเซอร์เหล่านี้ไม่ได้รับผลกระทบจากการเกิดออกซิเดชันและการกัดกร่อน

#### **2.2.11 ข้อเสียของเซ็นเซอร์ IR รวมสิ่งต่อไปนี้**

- ต้องมีเส้นนำสายตา
- ช่วงมี จำกัด
- สิ่งเหล่านี้อาจได้รับผลกระทบจากหมอกฝนฝุ่นละออง ฯลฯ
- อัตราการส่งข้อมูลน้อยลง

## **2.2.12 แอพพลิเคชั่นเซ็นเซอร์ IR**

 เซ็นเซอร์ IR แบ่งออกเป็นประเภทต่างๆขึ้นอยู่กับการใช้งาน บางส่วนของการใช้งานทั่วไป ที่แตกต่างกัน [ประเภทของเซ็นเซอร์](https://th.jf-parede.pt/types-sensors-with-their-circuit-diagrams) เซ็นเซอร์ความเร็วใช้สำหรับซิงโครไนซ์ความเร็วของมอเตอร์ หลายตั[วเซ็นเซอร์อุณหภูมิ](https://th.jf-parede.pt/temperature-sensors-applications)ใช้สำหรับควบคุมอุณหภูมิในโรงงานอุตสาหกรรม [เซ็นเซอร์](https://th.jf-parede.pt/pir-sensor-basics-applications) PIR ใช้สำหรับ ระบบเปิดประตูอัตโนมัติและ [เซ็นเซอร์อัลตราโซนิก](https://th.jf-parede.pt/introduction-motion-detector-circuit-diagram-with-working-principle) ใช้สำหรับการวัดระยะทางเซ็นเซอร์ IR ถูกนำมาใช้ในหลาย ๆ [โครงการที่ใช้เซนเซอร์](https://th.jf-parede.pt/sensor-based-project-ideas)และในอุปกรณ์อิเล็กทรอนิกส์ต่างๆที่วัดอุณหภูมิ

## **2.2.13 เครื่องวัดอุณหภูมิรังสี**

 เซ็นเซอร์ IR ใช้ในเครื่องวัดอุณหภูมิรังสีเพื่อวัดอุณหภูมิขึ้นอยู่กับอุณหภูมิและวัสดุของวัตถุและ เครื่องวัดอุณหภูมิเหล่านี้มีคุณสมบัติบางประการดังต่อไปนี้

- การวัดโดยไม่ต้องสัมผัสโดยตรงกับวัตถุ
- ตอบสนองได้เร็วขึ้น
- วัดรูปแบบได้ง่าย

## **2.2.14 จอภาพเปลวไฟ**

 อุปกรณ์ประเภทนี้ใช้สำหรับตรวจจับแสงที่ปล่อยออกมาจากเปลวไฟและเพื่อตรวจสอบว่า เปลวไฟกำลังลุกไหม้อย่างไร แสงที่เปล่งออกมาจากเปลวไฟจะขยายจากประเภทพื้นที่ UV เป็น IR PBS , PbSe ,เครื่องตรวจจับสองสี, เครื่องตรวจจับไพโรอิเล็กทริกเป็นเครื่องตรวจจับที่ใช้กันทั่วไป ในเครื่องตรวจจับเปลวไฟ

## **2.2.15 เครื่องวัดความชื้น**

 เครื่องวิเคราะห์ความชื้นใช้ความยาวคลื่นที่ดูดซับโดยความชื้นในพื้นที่ IR วัตถุถูกฉายรังสี ด้วยแสงที่มีความยาวคลื่นเหล่านี้ (1.1 µm, 1.4 µm, 1.9 µm และ 2.7µm) และยังมีความยาวคลื่นอ้างอิงแสง ที่สะท้อนจากวัตถุขึ้นอยู่กับปริมาณความชื้นและตรวจพบโดยเครื่องวิเคราะห์เพื่อวัดความชื้น (อัตราส่วนของแสงสะท้อนที่ความยาวคลื่นเหล่านี้ต่อแสงสะท้อนที่ความยาวคลื่นอ้างอิง) ในโฟโตไดโอด GaAs PIN เครื่องตรวจจับโฟโตคอนดัคทีฟ Pbs ถูกใช้ในวงจรวิเคราะห์ความชื้น

#### **2.2.16 เครื่องวิเคราะห์ก๊าซ**

 เซ็นเซอร์ IR ใช้ในเครื่องวิเคราะห์ก๊าซที่ใช้ลักษณะการดูดซึมของก๊าซในพื้นที่ IR วิธีการสองประเภทใช้ในการวัดความหนาแน่นของก๊าซเช่นการกระจายตัวและการไม่กระจายตัว

 **กระจาย :** แสงที่ปล่อยออกมาถูกแบ่งออกเป็นสเปกโตรสโคปิกและใช้ลักษณะการดูดซึม เพื่อวิเคราะห์ส่วนผสมของก๊าซและปริมาณตัวอย่าง

 **ไม่กระจาย :** เป็นวิธีที่ใช้กันมากที่สุดและใช้ลักษณะการดูดซึมโดยไม่แบ่งแสงที่ปล่อยออกมา ประเภทที่ไม่กระจายตัวจะใช้ฟิลเตอร์แบนด์พาสออปติกแบบแยกส่วนคล้ายกับแว่นกันแดดที่ใช้สำหรับป้องกัน ดวงตาเพื่อกรองรังสียูวีที่ไม่ต้องการออกไป

#### **2.2.17 อุปกรณ์ถ่ายภาพ IR**

 อุปกรณ์ภาพ IR เป็นหนึ่งในแอปพลิเคชันหลักของคลื่น IR โดยอาศัยคุณสมบัติที่มองไม่เห็น เป็นหลักใช้สำหรับถ่ายภาพความร้อนอุปกรณ์มองกลางคืนตัวอย่างเช่นน้ำหินดินพืชพันธุ์และบรรยากาศและ เนื้อเยื่อของมนุษย์ล้วนปล่อยรังสี IR ออกมา เครื่องตรวจจับอินฟราเรดความร้อนจะวัดการแผ่รังสีเหล่านี้ ในช่วง IR และทำแผนที่การกระจายอุณหภูมิเชิงพื้นที่ของวัตถุ การใช้งานที่สำคัญของเซ็นเซอร์อินฟราเรดส่วนใหญ่มีดังต่อไปนี้

- อุตุนิยมวิทยา
- ภูมิอากาศ
- การปรับภาพ ชีวภาพ
- การวิเคราะห์น้ำ
- เครื่องตรวจจับก๊าซ
- การทดสอบวิสัญญี

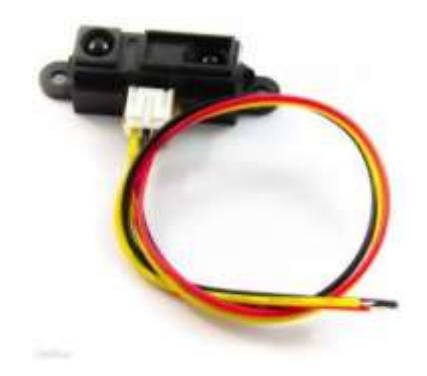

รูปที่ 2.3 Infrared Sensor เซ็นเซอร์วัดระยะทางอินฟาเรด

ที่มา :<https://th.jf-parede.pt/what-is-an-ir-sensor>

#### **2.3 Buzzer**

 Buzzers เป็นอุปกรณ์เสียงที่สามารถแปลงสัญญาณเสียงเป็นสัญญาณเสียง Buzzers เป็นเหมือนวงจร ที่เรียบง่ายขับเคลื่อนด้วยกระแสตรง ([DC\)](https://en.wikipedia.org/wiki/Direct_current) นอกจากนี้คุณสามารถใช้มันสำหรับการใช้งานที่แตกต่างกัน เช่นการเตือนภัยเครื่องพิมพ์คอมพิวเตอร์และผลิตภัณฑ์อิเล็กทรอนิกส์อื่น ๆ ที่ผลิตเสียงกระดิ่ง นอกจากนี้ ออดมีสองประเภทหลักซึ่งรวมถึงออดแร่แม่เหล็กไฟฟ้าและกริ่ง Piezoelectric ดังนั้น เพื่ออธิบายหลักการทำงานของวงจร Buzzer เราจะพูดถึงสองประเภทแยกต่างหาก

#### **2.3.1 หลักการทำงานของวงจร Buzzer Piezoelectric**

Piezo Buzzer ใช้เซรามิกด้วยเอฟเฟกต์ [Piezoelectric](https://en.wikipedia.org/wiki/Piezoelectricity) เพื่อสร้างพัลส์ พัลส์เหล่านี้สร้างกระแส ที่ใช้การสั่นสะเทือนของแผ่นโลหะเพื่อสร้างเสียงกริ่ง ส่วนประกอบหลักของ Buzzer นี้รวมถึงกล่องเสียง สะท้อน, แผ่น Piezoelectric, ที่อยู่อาศัยและจับคู่ความต้านทาน นอกจากนี้คุณอาจ พบ Buzzers Piezoelectric ที่มีไดโอดที่เปล่งแสงนอกจากนี้ส่วนประกอบแบบมัลติตัวหนึ่งทำงานกั[บทรานซิสเตอร์](https://en.wikipedia.org/wiki/Resonator) หรือ ICS (วงจรรวม) ดังนั้นเมื่อคุณเปิดแหล่งจ่ายไฟของวงจรนี้ซึ่งมักจะเป็นแรงดันไฟฟ้า 1.5 – 2.5 DC การแกว่งเกิดขึ้น เป็นผลให้ multi-resonator สร้างสัญญาณเสียง 1.5 – 2.5 kHz เป็นผลลัพธ์ ณ จุดนี้ จับคู่ความต้านทานจะไปทำงานนั่นคือที่จับคู่จะย้ายแผ่น piezoelectric เพื่อสร้างสัญญาณเสียง นอกจากนี้ ผู้ผลิตผลิตแผ่น piezoelectric ส่วนใหญ่กับตะกั่วแมกนีเซียม nieobate หรือเซอร์โคเนียมเซรามิก piezoelectric titanate บวกอิเล็กโทรดสีเงินล้อมรอบทั้งสองด้านของเซรามิก

#### **2.3.2 หลักการทำงานของวงจรออดแร่แม่เหล็กไฟฟ้า**

 ในทางกลับกัน Buzzer แม่เหล็กมี oscillator, ไดอะแฟรมสั่นสะเทือน, ขดลวดแม่เหล็กไฟฟ้า , ที่อยู่อาศัยและแม่เหล็กเป็นส่วนประกอบที่สำคัญ เมื่อคุณเปิดแหล่งจ่ายไฟของวงจรออดแม่เหล็กนี้ oscillator สร้างสัญญาณเสียงและส่งผ่านขดลวดแม่เหล็กไฟฟ้าเพื่อสร้างสนามแม่เหล็กที่น่าสนใจนี่คือที่ที่ไดอะแฟรม สั่นสะเทือนเข้ามาส่วนนี้สั่นสะเทือนเป็นระยะและทำให้เสียงขึ้นอยู่กับการกระทำของแม่เหล็กและ ขดลวดโซลินอยด์ ดังนั้น Buzzer แม่เหล็กสร้างเอาต์พุต 2 – 4 KHz วงจรอิเล็กทรอนิกส์ เหมาะสำหรับการใช้งานในเพลงและเสียงเพราะมันมีเสียงที่ยอดเยี่ยม

## **2.3.4 การเลือกชิ้นส่วนของวงจรกริ่ง**

 วงจร Buzzer มีกระแสการทำงานขนาดใหญ่และคุณต้องขับรถด้วยวงจรเครื่องขยายเสียง ดังนั้นวงจร Buzzer โดยทั่วไปมีส่วนประกอบต่อไปนี้

**2.3.4.1 กริ่ง** ห้าสิ่งมีความสำคัญเมื่อคุณใช้ Buzzers เรื่อย ๆ (คลื่นสี่เหลี่ยม) หรือ ออดที่ใช้งาน อยู่ (แรงดันไฟฟ้า DC) ที่ปลายทั้งสองขององค์ประกอบเสียงของพวกเขาเป็นมิติรูปร่างปัจจุบันทำงานทิศทาง เสียงโหมดการขับขี่และความถี่ในการทำงาน นอกจากนี้คุณสามารถเลือกพารามิเตอร์ตามที่ต้องการ

**2.3.4.2 ไดโอดฟรี** Buzzers เป็นองค์ประกอบอุปนัย ดังนั้นคุณไม่สามารถเปลี่ยนกระแสได้ อย่างไรก็ตามคุณสามารถใช้ไดโอดฟรีเพื่อตรวจสอบกระแสต่อเนื่องอย่างต่อเนื่อง มิฉะนั้นคุณอาจสร้างความ เสียหายให้กับ Triode ในการขับขี่ซึ่งอาจทำให้ระบบวงจรทั้งหมดเสียหาย หากไม่มีไดโอดอิสระวงจร Buzzer สามารถสร้างสัดส่วนที่สูงสิบโวลต์

**2.3.4.3 ตัวเก็บประจุกรอง** ส่วนนี้ช่วยกรองอิทธิพลของ Buzzer ในปัจจุบันของวงจรอื่น ๆ ของวงจรและปรับปรุงแหล่งจ่ายไฟ AC

**2.3.4.4 Triode** เมื่อฐานสูง Triode จะอิ่มตัว เป็นผลให้เสียงกริ่งจะสร้างเสียง อย่างไรก็ตาม เมื่อฐานต่ำ Triode เข้าสู่สถานะปิด ดังนั้นจึงสิ้นสุดเสียง

## **2.3.5 วิธีการเพิ่มเสียงรบกวนดังในวงจรกริ่ง**

 การเพิ่มความดังในวงจร Buzzer ของคุณไม่ใช่กระบวนการที่ซับซ้อน มันเกี่ยวข้อง กับการทำวงจรวงแหวนที่สร้างชุดเสียงกระดิ่งทั่วไป ส่วนที่ดีที่สุดคือคุณสามารถใช้ทรานซิสเตอร์ เพื่อสร้างวงจรกริ่งง่ายและราคาถูก นี่คือไดอะแกรมวงจรเพื่อช่วยให้คุณเข้าใจดีขึ้น

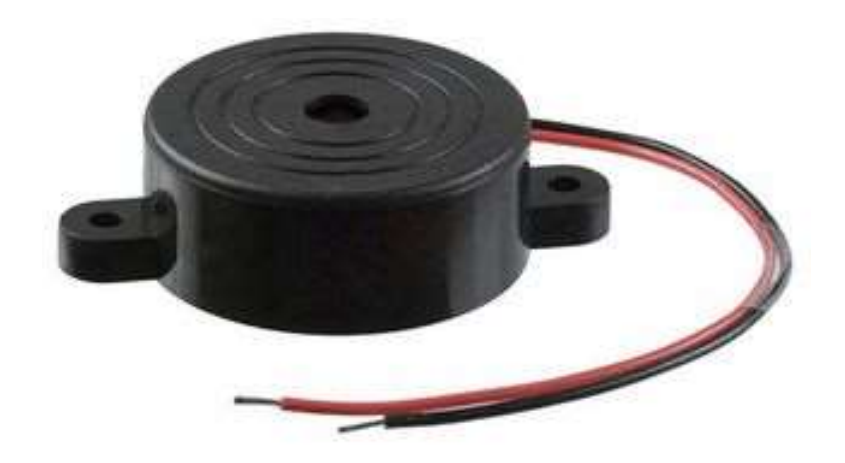

รูปที่ 2.4 Buzzer 5V

ที่มา : [https://pcbthailand.com/](https://pcbthailand.com/%E0%B8%A7%E0%B8%87%E0%B8%88%E0%B8%A3-buzzer.html)

#### **2.4 Arduino ESP8266 (NodeMCU)**

 ESP8266 คือโมดูล WIFI ที่มีความพิเศษตรงที่ตัวมันสามารถโปรแกรมลงไปได้ ทำให้สามารถ นำไปใช้งานแทนไมโครคอนโทรลเลอร์ได้เลย และมีความจุที่มากถึง 4MB ทำให้มีพื้นที่เหลือมาก ในการเขียนโปรแกรมลงไป ESP8266 เป็นชื่อของชิปไอซีบนบอร์ดของโมดูล ซึ่งไอซีไม่มีพื้นที่ (Flash memory) ในตัว ทำให้ต้องใช้ไอซีภายนอก (External flash memory) ในการเก็บโปรแกรม ที่ใช้การเชื่อมต่อผ่านโปรโตคอล SPI ซึ่งสาเหตุนี้เองทำให้โมดูล ESP8266 ทำงานที่แรงดันไฟฟ้า 3.3VDC - 3.6VDC การนำไปใช้งานร่วมกับเซ็นเซอร์อื่นๆที่ใช้แรงดัน 5V ต้องใช้วงจรแบ่งแรงดันมาช่วย เพื่อไม่ให้โมดูลพังเสียหาย กระแสที่โมดูลใช้งานสูงสุดคือ 200mA ความถี่คริสตอล 40MHz ทำให้เมื่อนำไปใช้งานอุปกรณ์ที่ทำงานรวดเร็วตามความถี่ เช่น LCD ทำให้การแสดงผลข้อมูลรวดเร็วกว่า ไมโครคอนโทรลเลอร์ยอดนิยม Arduino มาก

ขาของโมดูล ESP8266 แบ่งได้ดังนี้

- VCC เป็นขาสำหรับจ่ายไปเข้าเพื่อให้โมดูลทำงานได้ ซึ่งแรงดันที่ใช้งานได้คือ 3.3 3.6 VDC
- GND
- Reset และ CH\_PD (หรือ EN) เป็นขาที่ต้องต่อเข้าไฟ + เพื่อให้โมดูลสามารถทำงานได้ ทั้ง 2 ขานี้ สามารถนำมาใช้รีเซ็ตโมดูลได้เหมือนกัน แตกต่างตรงที่ขา Reset สามารถลอยไว้ได้ แต่ขา CH\_PD (หรือ EN) จำเป็นต้องต่อเข้าไป + เท่านั้น เมื่อขานี้ไม่ต่อเข้าไฟ + โมดูลจะไม่ทำงานทันที
- GPIO เป็นขาดิจิตอลอินพุต / เอาต์พุต ทำงานที่แรงดัน 3.3VDC
- GPIO15 เป็นขาที่ต้องต่อลง GND เท่านั้น เพื่อให้โมดูลทำงานได้
- GPIO0 เป็นขาทำหรับการเลือกโหมดทำงาน หากนำขานี้ลง GND จะเข้าโหมดโปรแกรม หากลอยไว้ หรือนำเข้าไฟ + จะเข้าโหมดการทำงานปกติ
- ADC เป็นขาอนาล็อกอินพุต รับแรงดันได้สูงสุดที่ 1VDC ขนาด 10 บิต การนำไปใช้งานกับแรงดันที่สูง ต้องใช้วงจรแบ่งแรงดันเข้าช่วย

## **ESP8266 รุ่นที่นิยมใช้งาน**

 ESP8266 มีอยู่ด้วยกันประมาณ 14 รุ่น (ในตอนที่เขียนบทความ) รุ่นที่นิยมใช้งานมีด้วยกันดังนี้ ตารางที่ 2.1 รุ่น ESP8266 รุ่นที่นิยมใช้งาน

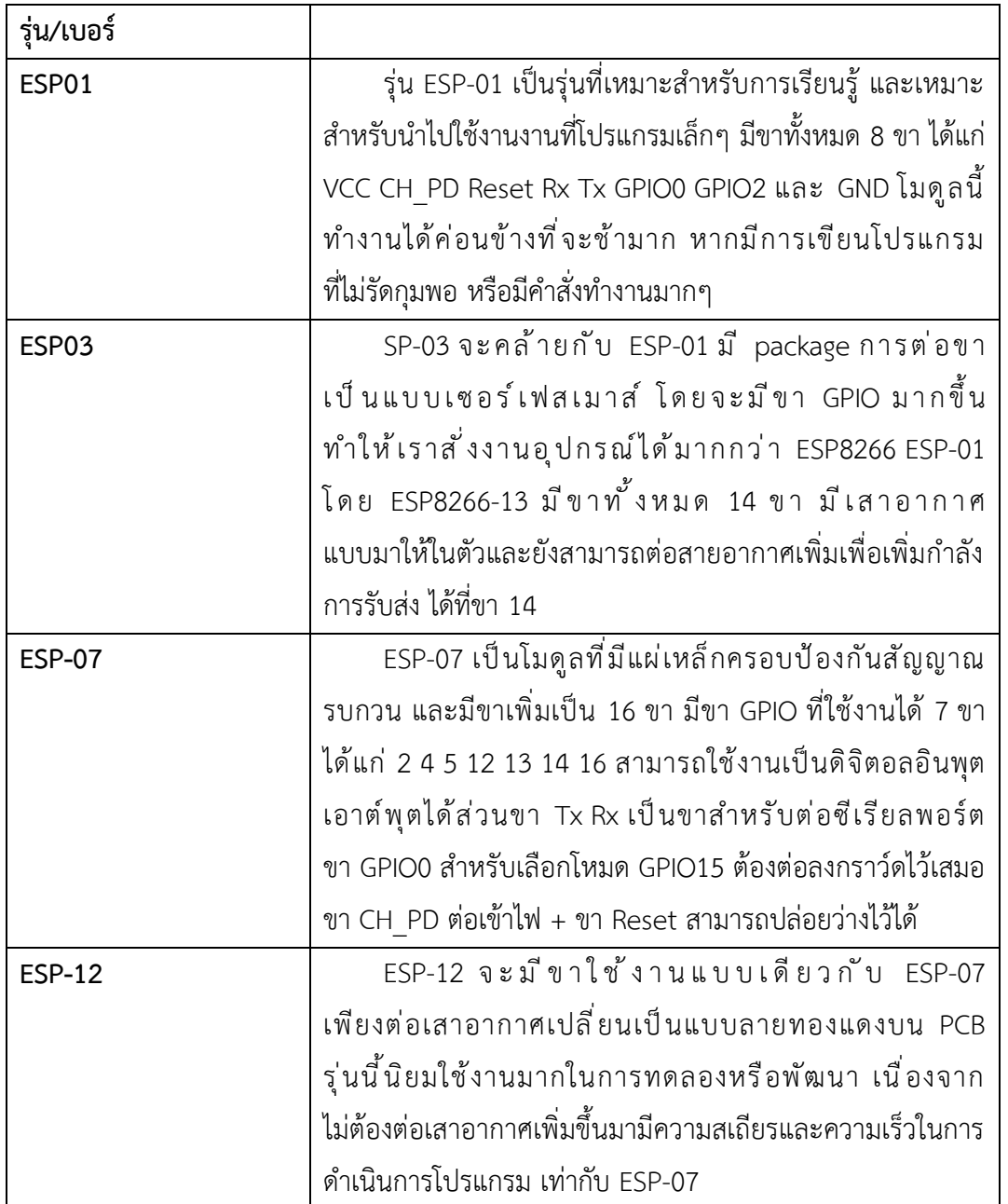

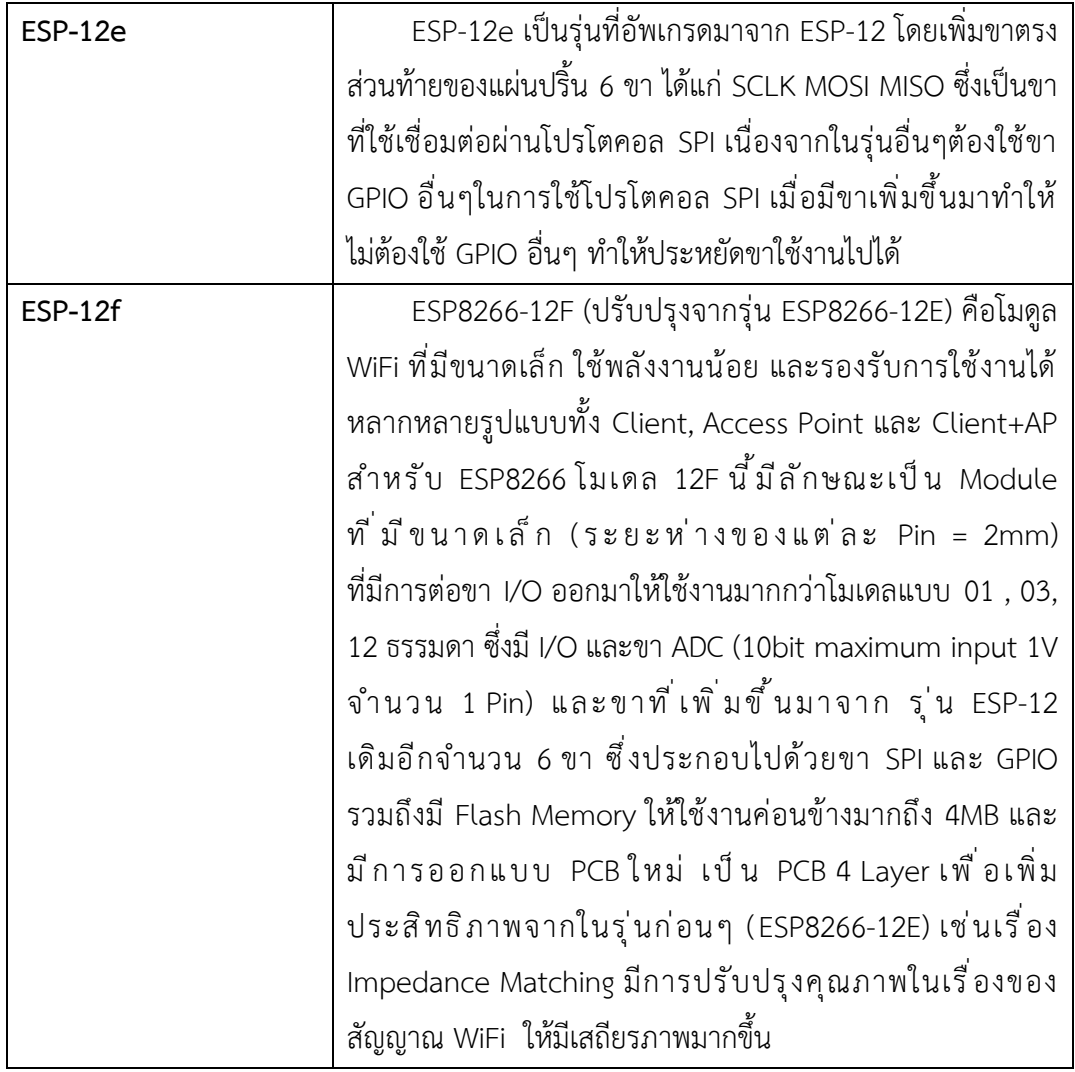

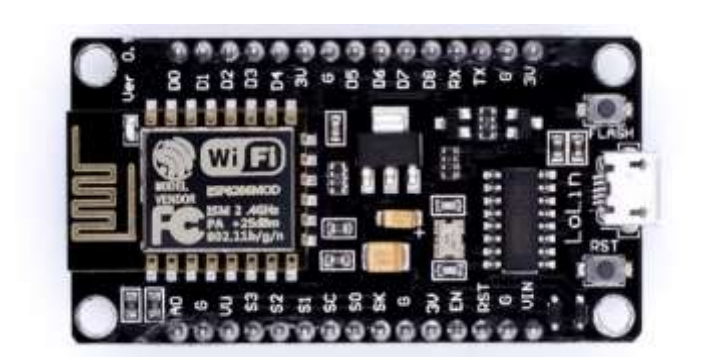

รูปที่ 2.5 Arduino ESP8266 (NodeMCU)

ที่มา :<http://dtecesp8266arduino.blogspot.com/>

#### **2.5 Relay**

 เป็นอุปกรณ์ไฟฟ้าที่ใช้ตรวจสอบสภาพการณ์ของทุกส่วน ในระบบกำลังไฟฟ้าอยู่ตลอดเวลา หากระบบมีการทำงานที่ผิดปกติ รีเลย์จะเป็นตัวสั่งการให้ตัดส่วนที่ลัดวงจรหรือส่วนที่ทำงานผิดปกติ ออกจากระบบทันที

รีเลย์ประกอบด้วยส่วนสำคัญ 2 ส่วนหลัก

 1. ส่วนของขดลวด (coil) เหนี่ยวนำกระแสต่ำ ทำหน้าที่สร้างสนามแม่เหล็กไฟฟ้าให้แกนโลหะ ไปกระทุ้งให้หน้าสัมผัสต่อกัน ทำงานโดยการรับแรงดันจากภายนอกต่อคร่อมที่ขดลวดเหนี่ยวนำ นี้ เมื่อขดลวดได้รับแรงดัน (ค่าแรงดันที่รีเลย์ต้องการขึ้นกับชนิดและรุ่นตามที่ผู้ผลิตกำหนด) จะเกิดสนามแม่เหล็กไฟฟ้าทำให้แกนโลหะด้านในไปกระทุ้งให้แผ่นหน้าสัมผัสต่อกัน

 2. ส่วนของหน้าสัมผัส (contact) ทำหน้าที่เหมือนสวิตช์จ่ายกระแสไฟให้กับอุปกรณ์ที่เราต้องการ จุดต่อใช้งานมาตรฐาน

 จุดต่อ NC ย่อมาจาก normal close หมายความว่าปกติดปิด หรือ หากยังไม่จ่ายไฟให้ขดลวดเหนี่ยวนำ หน้าสัมผัสจะติดกัน โดยทั่วไปเรามักต่อจุดนี้เข้ากับอุปกรณ์หรือเครื่องใช้ไฟฟ้าที่ต้องการให้ทำงานตลอดเวลา จุดต่อ NO ย่อมาจาก normal open หมายความว่าปกติเปิด หรือหากยังไม่จ่ายไฟให้ขดลวดเหนี่ยวนำ หน้าสัมผัสจะไม่ติดกัน โดยทั่วไปเรามักต่อจุดนี้เข้ากับอุปกรณ์หรือเครื่องใช้ไฟฟ้าที่ต้องการควบคุมการเปิดปิด จุดต่อ C ย่อมากจาก common คือจุดร่วมที่ต่อมาจากแหล่งจ่ายไฟ

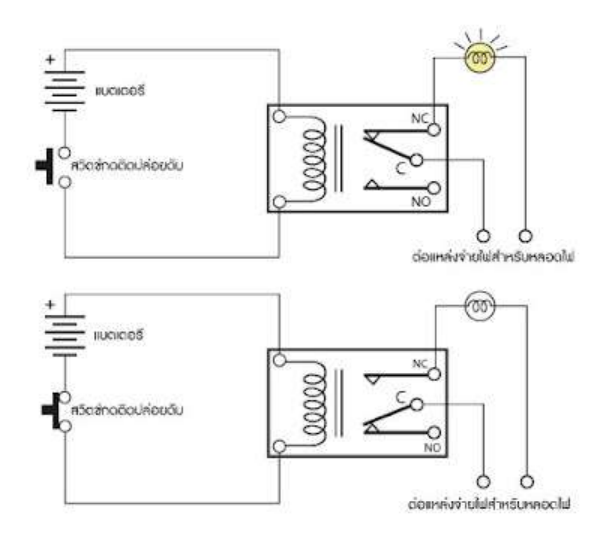

รูปที่ 2.6 ตัวอย่างการทำงานของรีเลย์ ที่ต่อกับหลอดไฟ 1 หลอด

#### **2.5.1 ประเภทของรีเลย์**

แบ่งออกตามลักษณะการใช้งานได้เป็น 2 ประเภทคือ

1. รีเลย์กำลัง (power relay) หรือมักเรียกกันว่าคอนแทกเตอร์

(Contactor or Magneticcontactor) ใช้ในการควบคุมไฟฟ้ากำลัง มีขนาดใหญ่กว่ารีเลย์ธรรมดา

2. รีเลย์ควบคุม (control Relay) มีขนาดเล็กกำลังไฟฟ้าต่ำ ใช้ในวงจรควบคุมทั่วไปที่มี กำลังไฟฟ้าไม่มากนัก หรือเพื่อการควบคุมรีเลย์หรือคอนแทกเตอร์ขนาดใหญ่

#### **2.5.2 ชนิดของรีเลย์**

 การแบ่งชนิดของ สามารถแบ่งได้ 11 แบบ คือ ชนิดของรีเลย์แบ่งตามลักษณะของดอยส หรือ แบ่งตามลักษณะการใช้งาน (Application) ได้แก่รีเลย์ดังต่อไปนี้

- 1. รีเลย์กระแส (Current relay)
- 2. รีเลย์แรงดัน (Voltage relay)
- 3. รีเลย์ช่วย (Auxiliary relay)
- 4. รีเลย์กำลัง (Power relay)
- 5. รีเลย์เวลา (Time relay)
- 6. รีเลย์กระแสต่าง (Differential relay) คือ รีเลย์ที่ทํางานโดยอาศัยผลต่างของกระแส
- 7. รีเลย์มีทิศ (Directional relay) คือรีเลย์ที่ทำงานเมื่อมีกระแสไหลผิดทิศทาง
- 8. รีเลย์ระยะทาง (Distance relay) คือ รีเลย์ระยะทางมีแบบต่างๆ ดังนี้
	- รีแอกแตนซ์รีเลย์ (Reactance relay)
	- อิมพีแดนซ์รีเลย์ (Impedance relay)
	- โมห์รีเลย์ (Mho relay)
	- โอห์มรีเลย์ (Ohm relay)
	- โพลาไรซ์โมห์รีเลย์ (Polaized mho relay)
	- ออฟเซทโมห์รีเลย์ (Off set mho relay)
- 9. รีเลย์อุณหภูมิ (Temperature relay) คือ รีเลย์ที่ทำงานตามอุณหภูมิที่ตั้งไว้
- 10. รีเลย์ความถี่ (Frequency relay) คือ รีเลย์ที่ทำงานเมื่อความถี่ของระบบต่ำกว่า
- 11. บุคโชรีเลย์ (Buchholz's relay) คือรีเลย์ที่ทำงานด้วยก๊าซ ใช้กับหม้อแปลง

#### **2.5.3 ประโยชน์ของรีเลย์**

- 1. ทำให้ระบบส่งกำลังมีเสถียรภาพ (Stability) โดยรีเลย์จะตัดวงจรเฉพาะส่วนที่เกิดผิดปกติ
- 2. ลดค่าใช้จ่ายในการซ่อมแซมส่วนที่เกิดผิดปกติ
- 3. ลดความเสียหายไม่เกิดลุกลามไปยังอุปกรณ์อื่นๆ
- 4. ทำให้ระบบไฟฟ้าไม่ดับทั้งระบบเมื่อเกิดฟอลต์ขึ้นในระบบ

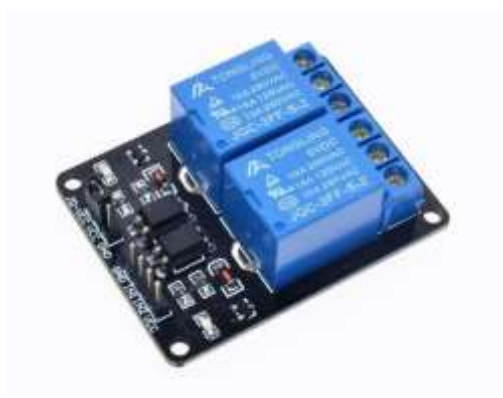

รูปที่ 2.6.1 รีเลย์ ( Relay )

ที่มา : [https://bedroomlearning.blogspot.com/](https://bedroomlearning.blogspot.com/2016/10/relay.html)2016/10/relay.html

#### **2.6 Dc Motor 12v**

#### **2.6.1 หลักการทำงานของมอเตอร์ DC**

 มอเตอร์ DC ถูกยึดด้วยแม่เหล็กถาวรรูปวงแหวน กระแสไฟฟ้าจะสร้างแรงแอมแปร์ผ่านขดลวด บนใบพัด เมื่อขดลวดบนใบพัดจะขนานกับสนามแม่เหล็กทิศทางของสนามแม่เหล็ก จะเปลี่ยนไปเรื่อย ๆ

## **2.6.2 หลักการทำงานของเครื่องกำเนิดไฟฟ้ากระแสตรง**

 การเปลี่ยนแรงเคลื่อนไฟฟ้าสลับที่เกิดจากขดลวดอลูมิเนียมโดยการเปลี่ยนการทำงาน ของเครื่องเปลี่ยนกระแสไฟฟ้าและแปรงเพื่อเปลี่ยนแรงเคลื่อนไฟฟ้ากระแสตรงเมื่อนำออกจากปลายแปรง

## **2.6.3 ทิศทางของแรงเคลื่อนไฟฟ้าที่เหนี่ยวนำ**

 จะถูกกำหนดตามกฎทางด้านขวา สายแม่เหล็กจะชี้ไปที่ฝ่ามือ ของนิ้วหัวแม่มือจะชี้ไปที่ทิศทาง การเคลื่อนที่ของตัวนำและอีกสี่นิ้วจะชี้ไปที่ ทิศทางของแรงเคลื่อนไฟฟ้า ที่เหนี่ยวนำในตัวนำ

## **2.6.4 ทิศทางของแรงของตัวนำจะถูกกำหนดโดยกฎซ้ายมือ**

 แรงแม่เหล็กไฟฟ้าคู่นี้เกิดขึ้นในช่วงเวลาที่เกิดขึ้นกับชุดเกราะ แรงบิดนี้เรียกว่า แรงบิดแม่เหล็กไฟฟ้า ในเครื่องหมุน ทิศทางของแรงบิดคือทวนเข็มนาฬิกาในความพยายามที่จะ หมุนทวนเข็มนาฬิกา

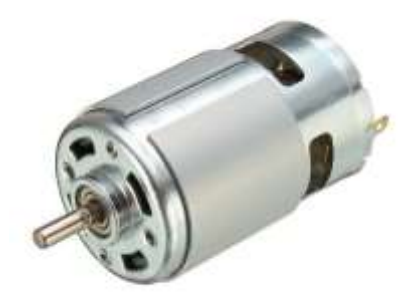

รูปที่ 2.7 Dc Motor 12 v

ที่มา :<http://th.twmotor.net/info/dc-motor-working-principle-30659484.html>

## **3. ทฤษฎีเกี่ยวกับซอฟแวร์ที่ใช้ในการทำโครงงาน**

ซอฟแวร์และโปรแกรมที่ใช้ในการจัดทำโครงงาน มีดังนี้ โปรแกรม Arduino , ภาษาซีเบื้องต้น

## **3.1. โปรแกรม Arduino**

## **3.1.1 โครงสร้างของการเขียนโปรแกรม Arduino**

 โครงสร้างของการเขียนโปรแกรมออกเป็นส่วนย่อยๆหลายๆส่วน โดยเรียกแต่ละส่วนว่า ฟังก์ชั่น และ เมื่อนำฟังก์ชั่น มารวมเข้าด้วยกัน ก็จะเรียกว่าโปรแกรม โดยโครงสร้างการเขียนโปรแกรมของ Arduino นั้น ทุกๆโปรแกรมจะต้องประกอบไปด้วยฟังก์ชั่นจำนวนเท่าใดก็ได้ แต่อย่างน้อยที่สุดต้องมีฟังก์ชั่น จำนวน 2 ฟังก์ชั่น คือ Setup() และ loop()

โครงสร้างพื้นฐานของภาษาซีที่ใช้กับ Arduino นั้นจะประกอบไปด้วย 3 ส่วนใหญ่ๆด้วยกัน คือ

1. Header ในส่วนนี้จะมีหรือไม่มีก็ได้ ถ้ามีต้องกำหนดไว้ในส่วนเริ้มต้นของโปรแกรม

 2. setup() ในส่วนนี้เป็นฟังก์ชั่นบังคับที่ต้องกำหนดให้มีในทุกๆโปรแกรม ถึงแม้ว่าในบางโปรแกรม จะไม่ต้องการใช้งานก็ยังจำเป็นต้องประกาศไว้ด้วยเสมอ เพียงแต่ไม่ต้องเขียนคำสั่งใดๆไว้ในระหว่าง วงเล็บปีกกา {} ที่ใช้เป็นตัวกำหนดขอบเขตของฟังก์ชั่น

 3. loop() เป็นส่วนฟังก์ชั่นบังคับที่ต้องกำหนดให้มีในทุกๆโปรแกรมเช่นเดียวกันกับฟังก์ชั่น setup() โดยฟังก์ชั่น loop() นี้จะใช้บรรจุคำสั่งที่ต้องการให้โปรแกรมทำงานเป็นวงรอบซ้ำๆกันไปไม่รู้จบ ซึ่งถ้าเปรียบเทียบกับรูปแบบของ ANSI-C ส่วนนี้ก็คือ ฟังก์ชั่น main() นั่นเอง

## **3.1.2 หน้าที่ของฟังก์ชั่นของ Arduino**

#include <header.h>

 เมื่อพบคำสั่ง #include ตัวแปลภาษาของ Arduino จะไปค้นหาไฟล์ที่ระบุไว้ในเครื่องหมาย <> หลังคำสั่ง #include จากตำแหน่ง Directory ที่เก็บไฟล์ Library ของโปรแกรม Arduino ไว้

 สำหรับส่วนที่สำคัญที่สุดและขาดไม่ได้ คือ ฟังก์ชั่น setup() และ ฟังก์ชั่น loop() ซึ่งฟังก์ชั่นทั้ง 2 ส่วนนี้มีรูปแบบโครงสร้างที่เหมือนกัน แต่ถูกกำหนดด้วยชื่อฟังก์ช่ั่นเป็นการเฉพาะ คือ setup() และ loop() โดย setup() จะเขียนไว้ก่อน loop() ซึ่งทัง 2 ฟังก์ชั่นนี้ มีขอบเขต เริ่มต้นและสิ้นสุดอยู่ภายใต้เครื่องหมาย{} voidsetup()

```
{
คำสั่งต่างๆ ที่ต้องการเขียนไว้ภายใต้ฟังก์ชั่น setup()
```
}

 หน้าที่ของฟังก์ชั่น setup() ใน Arduino คือ ใช้ทำหน้าที่เป็นส่วนของโปรแกรมย่อย สำหรับใช้บรรจุคำสั่งต่างๆที่ใช้สำหรับกำหนดกาทำงานของระบบ หรือ กำหนดคุณสมบัติการทำงาน ให้กับอุปกรณ์ต่างๆ

voidloop()

{

คำสั่งต่างๆที่ต้องการให้ทำงานภายใต้ฟังก์ชั่น loop()

}

 หน้าที่ของฟังก์ชั่น loop() ใน Arduino คือใช้ทำหน้าที่เป็นส่วนของโปรแกรมหลัก สำหรับใช้บรรจุคำสั่งควบคุมการทำงานต่างๆของโปรแกรม ที่ต้องการใช้โปรแกรมทำงาน โดยคำสั่ง ที่บรรจุไว้ในฟังก์ชั่นนี้จะถูกเรียกขึ้นมาทำงานซ้ำๆกันตามลำดับและเงื่อนไขที่กำหนดไว้

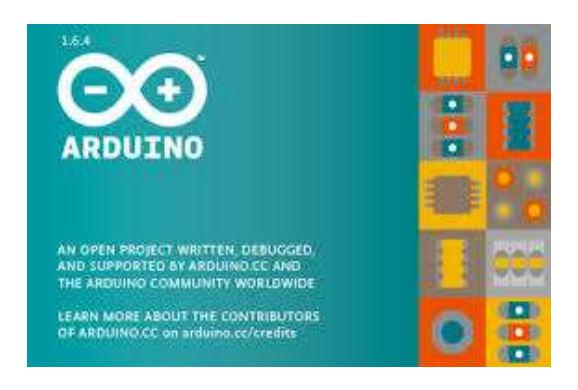

รูปที่ 2.8 แสดงโลโก้ของโปรแกรม Arduino

ที่มา : [http://www.sbt.ac.th/new/sites/default/files/TNP\\_Unit\\_](http://www.sbt.ac.th/new/sites/default/files/TNP_Unit_3.pdf)3.pdf

## **3.2 ภาษาซีเบื้องต้น**

เป็นภาษาซีระดับกลางเหมาะสมสำหรับการเขียนโปรแกรมแบบโครงสร้างเป็นภาษาที่มีความยืดหยุ่น มากคือใช้งานได้กับเครื่องต่างๆ ได้และปัจจุบันภาษาซีเป็นภาษาพื้นฐานของภาษาโปรแกรม รุ่นใหม่ๆ เช่น C++

## **ขั้นตอนการพัฒนาโปรแกรมภาษาซี ขั้นตอนที่1 เขียนโปรแกรม ( Source code )**

 ใช้ editor เขียนโปรแกรมภาษาซีและทำการบันทึกไฟล์ให้มีนามสกุลเป็น .c เช่น work.c เป็นต้น Editor คือ โปรแกรมที่ใช้สำหรับการเขียนโปรแกรม โดยตัวอย่างของ Editor ที่นิยมนำมาใช้ ในการเขียนโปรแกรมได้แก่ Notepad,Edit ของ Dos ,TextPad และ EditPlus เป็นต้น ผู้เขียนโปรแกรมสามารถ เลือกใช้โปรแกรมใดในการเรียนโปรแกรมก็ได้ แล้วแต่ความถนัดของแต่ละบุคคล

## **ขั้นตอนที่2 คอมไพล์โปรแกรม ( Compile )**

 นำ Source code จากขั้นตอนที่ 1 มาทำการคอมไพล์ เพื่อแปลจากภาษาซีที่มนุษย์เข้าใจ ไปเป็นภาษาเครื่องที่คอมพิวเตอร์เข้าใจได้ ในขั้นตอนนี้คอมไพเลอร์จะทำการตรวจสอบ source code ว่าเกิดข้อผิดพลาดหรือไม่หากเกิดข้อผิดพลาด จะแจ้งให้ผู้เขียนโปรแกรมทราบ ผู้เขียนโปรแกรม จะต้องกลับไปแก้ไขโปรแกรมและทำการคอมไพล์โปรแกรมใหม่อีกครั้งหากไม่พบข้อผิดพลาด

## **ขั้นตอนที่3 เชื่อมโยงโปรแกรม (Link)**

 การเขียนโปรแกรมภาษาซีนั้นผู้เขียนโปรแกรมไม่จำเป็นต้องเขียนคำสั่งต่าง ๆ ขึ้นใช้งานเอง เนื่องจาก ภาษาซีมีฟังก์ชั้นมาตรฐานให้ผู้เขียนโปรแกรมสามารถเรียกใช้งานได้ เช่น การเขียนโปรแกรมแสดง ข้อความ "Lumpangkanyanee" ออกทางหน้าจอ ผู้เขียนโปรแกรมสามารถเรียกใช้ฟังก์ชั่น Printf() ซึ่งเป็นฟังก์ชั่นมาตรฐานของภาษาซีมาใช้งานได้ โดยส่วนการประกาศ (Declaration) ของฟังก์ชั่นมาตรฐาน ต่าง ๆ จะถูกจัดเก็บอยู่ในเฮดเดอร์ไฟล์แต่ละตัว แตกต่างกันไปตามลักษณะการใช้งาน ด้วยเหตุนี้ ภาษาเครื่อง ที่ได้จากขั้นตอนที่ 2 จึงยังไม่สามารถนำไปใช้งานได้ แต่ต้องนำมาเชื่อมโยง เข้ากับ Library ก่อน ซึ่งผลจากการเชื่อมโยงจะทำให้ได้ Executable ที่สามารถนำไปใช้งาน

## **ขั้นตอนที่ 4 ประมวลผล (Run)**

 เมื่อนำ executable program จากขั้นตอนที่ 3 มาประมวลผลก็จะได้ผลลัพธ์ (output) ของโปรแกรมออกมา (ถ้ามี)

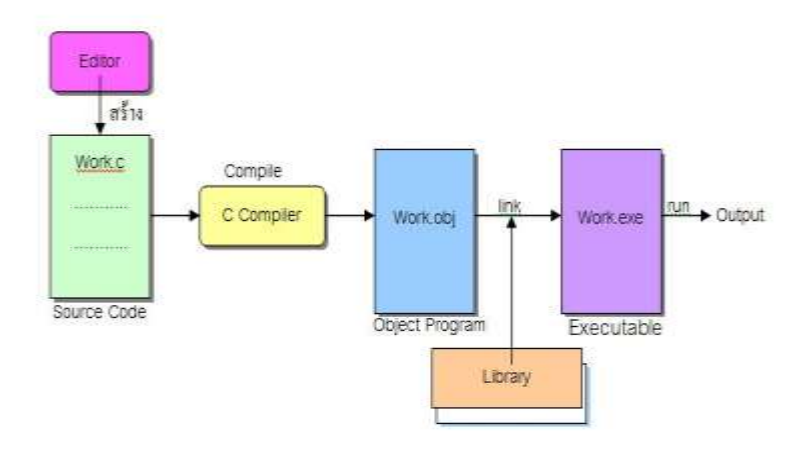

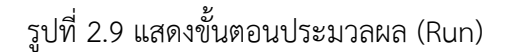

#### **3.3 โครงสร้างโปรแกรมภาษาซี**

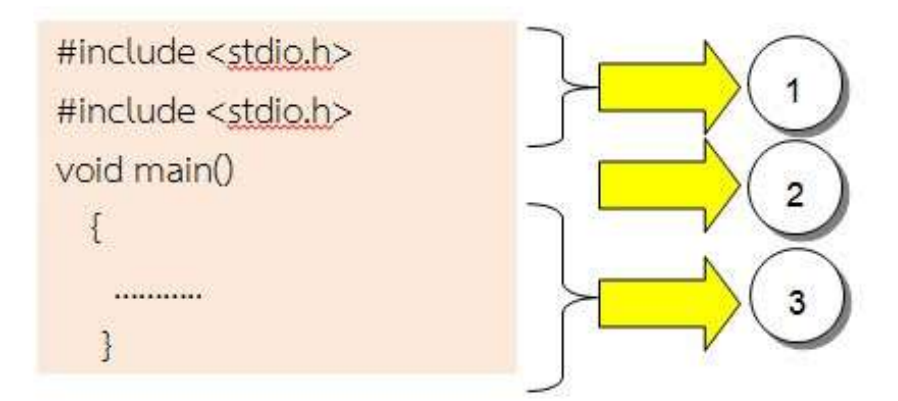

รูปที่ 2.9.1 แสดงโครงสร้างภาษาซี

#### **โครงสร้างของโปรแกรมภาษาซีแบ่งออกเป็น 3 ส่วน**

#### **1. ส่วนหัวของโปรแกรม**

 ส่วนหัวของโปรแกรมนี้เรียกว่า Preprocessing Directive ใช้ระบุเพื่อบอกให้คอมไพเลอร์ กระทำการ ใด ๆ ก่อนการแปลผลโปรแกรม ในที่นี่คำสั่ง #include <stdio.h> ใช้บอกกับคอมไพเลอร์ ให้นำเฮดเดอร์ไฟล์ที่ระบุสามารถเขียนได้ 2 รูปแบบ คือ

 - #include <ชื่อเฮดเดอร์ไฟล์> คอมไพเลอร์จะทำการค้นหาเฮดเดอร์ไฟล์ที่ระบุจากไดเรกทอรี ที่ใช้สำหรับเก็บเฮดเดอร์ไฟล์โดยเฉพาะ (ปกติคิไดเรกทอรี include)

 - #include "ชื่อเฮดเดอร์ไฟล์" คอมไพเลอร์จะทำการค้นหาเฮดเดอร์ไฟที่ระบุ จากไดเร็คทอรี เดียวกันกับไฟล์ source code นั้น แต้ถ้าไม่พบก็จะไปค้นหาไดเร็คทอรีที่ใช้เก็บเฮดเดอร์ไฟล์โดยเฉพาะ

#### **2. ส่วนของฟังก์ชั่นหลัก**

 ฟังก์ชั่นหลักของภาษาซีคือ ฟังก์ชั่น main() ซึ่งโปรแกรมภาษาซีทุกโปรแกรมจะต้องมีฟังก์ชั่นนี้ อยู่ในโปรแกรมเสมอ จะเห็นได้จากชื่อฟังก์ชั่นคือ main แปลว่า "หลัก" ดังนั้น การเขียนโปรแกรมภาษซี จึงขาดฟังก์ชั่นนี้ไปไม่ได้ โดยขอบเขตของฟังก์ชั่นจะถูกกำหนดด้วยเครื่องหมาย { และ } กล่าวคือ การทำงานของฟังก์ชั่นจะเริ่มต้นที่เครื่องหมาย {และจะสิ้นสุดที่เครื่องหมาย} ฟังก์ชั่น main() สามารถเขียน ในรูปแบบของ void main(void) ก็ได้มีความหมายเหมือนกัน คือ หมายความว่า ฟังก์ชั่น main()

 จะไม่มีอาร์กิวเมนต์ (argument) คือไม่มีการรับค่าใด ๆเข้ามาประมวลผลภายในฟังก์ชั่น และจะไม่มีการคืนค่าใด ๆ กลับออกไปจากฟังก์ชั่นด้วย

## **3. ส่วนรายละเอียดของโปรแกรม**

 เป็นส่วนของการเขียนคําสั่ง เพื่อให้โปรแกรมทํางานตามที่ได้ออกแบบไว้คอมเมนต์ในภาษาซี คอม เมนต์ (Commient) คือส่วนที่เป็นหมายเหตุของโปรแกรมมีไว้เพื่อให้ผู้เขียนโปรแกรมใส่ข้อความอธิบาย กำกับ ลงไปใน source code ซึ่งคอมไพเลอร์จะข้ามาการแปลผลในส่วนที่เป็นคอมเมนต์นี้ คอมเมนต์ในภาษาซีมี 2 แบบคือ

- คอมเมนต์แบบบรรทัดเดียว ใช้เครื่องหมาย //
- คอมเมนต์แบบหลายบรรทัด ใช้เครื่องหมาย /\* และ \*/

## **ตัวอย่าง การคอมเมนต์ในภาษาซี**

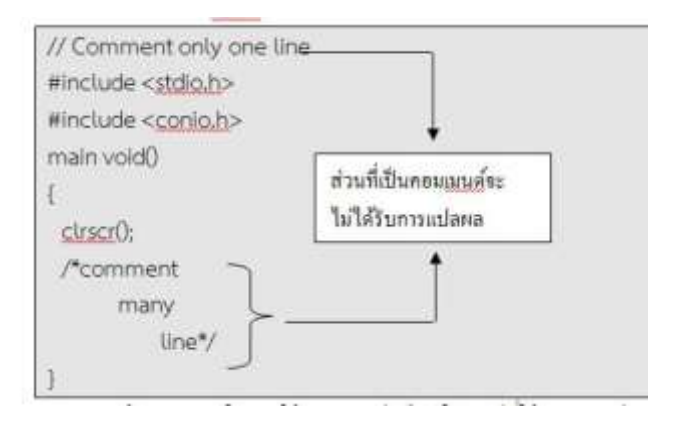

รูปที่ 2.9.2 แสดงตัวอย่างการคอมเมนต์ในภาษาซี

 ข้อควรระวังในการใช้คอมเมนต์ คือ ในกรณีที่ใช้คอมเมนต์แบบหลายบรรทัด จะไม่สามารถ ใช้คอมเมนต์ซ้อนคอมเมนต์ได้ ดังรูป มิฉะนั้นจะก่อให้เกิดข้อผิดพลาดในการคอมไพล์

#### **3.4 อธิบายโปรแกรม**

#### **บรรทัดที่ 1**

 - input/output และ .h นามสกุลของเรดเดอร์ฟในภาษาซี (h ย่อมาจาก header) ซึ่ง stdio.h คือ เฮดเดอร์ไฟล์รวมเอาการประกาศ (declaration) ของฟังก์ชัน มาตรฐานของภาษาซีที่เกี่ยวกับการจัดการด้าน อินพุตและเอาต์พุตเข้ามาไว้ด้วยกันโปรแกรมนี้มีการเรียกใช้งาน ฟังก์ชัน print()f เพื่อแสดงข้อมูลออกทาง จอภาพ และเนื่องจากส่วนของการประกาศฟังก์ชั่น printf() บรรจุอยู่ไนเฮดเดอร์ไฟล์ stdio.h ดังนั้นจึง จําเป็นต้องนำเฮดเดอร์ไฟล์ stdio.h เข้าร่วม ในการแปลผลด้วย

## **บรรทัดที่ 2**

 - ฟังก์ชั่น void main() ซึ่งเป็นฟังก์ชั่นหลักของโปรแกรม การทำงานของโปรแกรมภาษาซีจะเริ่มต้น ที่ฟังก์ชั่นนี้

## **บรรทัดที่ 3**

- เครื่องหมาย { ระบุจุดเริ่มต้นของฟังก์ชั่น main()

## **บรรทัดที่ 4**

- เป็นคำสั่งให้เคลียร์หน้าจอเวลาแสดงผลลัพธ์

## **บรรทัดที่ 5**

 - เป็นการเรียกใช้ฟังก์ชั่น printf() ซึ่งเป็นฟังก์ชั่นมาตรฐานของภาษาซีทำหน้าที่แสดงผลข้อมูลออก ทางจอภาพ ในที่นี้จะแสดงข้อความ My name is Kwanjit ออกทางจอภาพ

## **บรรทัดที่ 6**

- เครื่องหมาย } ระบุจุดสิ้นสุดของฟังก์ชั่น main()

ที่มา :<http://sduscitech.weebly.com/>

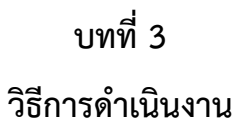

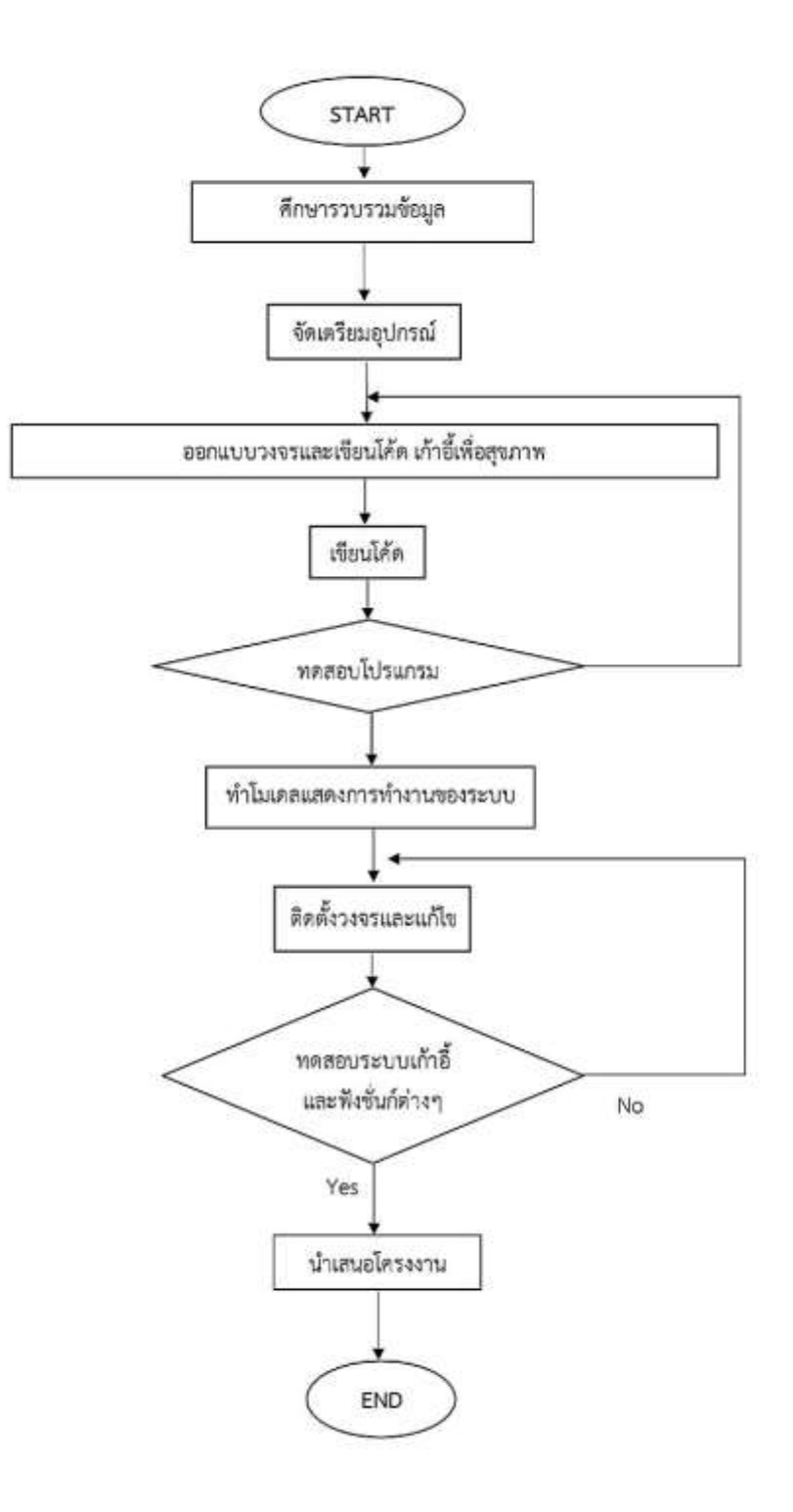

รูปที่ 3.1 แผนการดำเนินโครงงาน

## **3.1 ขั้นเตรียมการ**

## **3.1.1 ขั้นวางแผน**

สมาชิกได้นำเสนอโครงงานเก้าอี้เพื่อสุขภาพเพื่อให้ได้จัดทำโครงงานตามแผนการดำเนินงาน

## ตารางที่ 3.1 ขั้นตอนการดำเนินงาน **รายการปฏิบัติ ธ.ค. ม.ค. ก.พ. มี.ค.** 1 2 3 4 1 2 3 4 1 2 3 4 1 2 3 4 นักเรียนเสนอชื่อโครงงาน เสนอโครงงานครูที่ปรึกษา กลั่นกรองโครงงาน เสนอ รร.อล. ขออนุมัติจัดทำโครงงาน ค้นคว้าข้อมูลโครงงาน จัดทำเอกสารเสนอขออนุมัติโครงงาน เสนอรายการสิ่งของ ดำเนินการจัดทำโครงงาน ฝึกนำเสนอโครงงาน ส่งชิ้นงานและเอกสารโครงงาน จัดทำบอร์ดนำเสนอโครงงาน นำเสนอโครงงาน

## แผนงานโครงงานสิ่งประดิษฐ์

หลักสูตร นรจ. พรรค พศ. เหล่า ยย. (อิเล็กทรอนิกส์-ไฟฟ้า) ชั้นปีที่ 2 ประจำปีการศึกษา 2564 โรงเรียนอิเล็กทรอนิกส์ กองวิทยาการ กรมอิเล็กทรอนิกส์ทหารเรือ

## **3.1.2 ออกแบบชิ้นงาน**

สมาชิกออกแบบรูปร่างโครงงานเก้าอี้เพื่อสุขภาพในการจัดทำโครงานโดยการระดมความคิดสมาชิก กลุ่มทุกคนเมื่อได้ที่สรุปแล้วจึงร่างแบบเพื่อจัดทำเก้าอี้เพื่อสุขภาพ

## **3.1.3 จัดหาวัสดุอุปกรณ์**

สมาชิกกลุ่มได้จัดหาวัสดุอุปกรณ์มาจากอุปกรณ์สำรองที่เบิกมาจากคลังและจัดซื้อบางส่วน ซึ่งรายการ วัสดุตามตารางด้านล่าง

ตารางที่ 3.2 จัดซื้อวัสดุอุปกรณ์

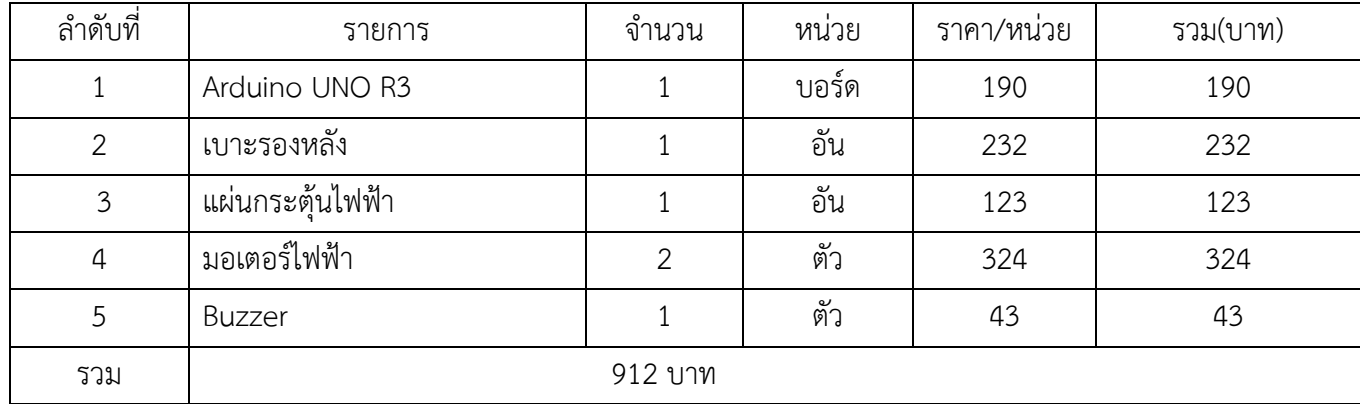

## **3.2ขั้นดำเนินงาน**

**3.2.1 ออกแบบ Block Diagrams**

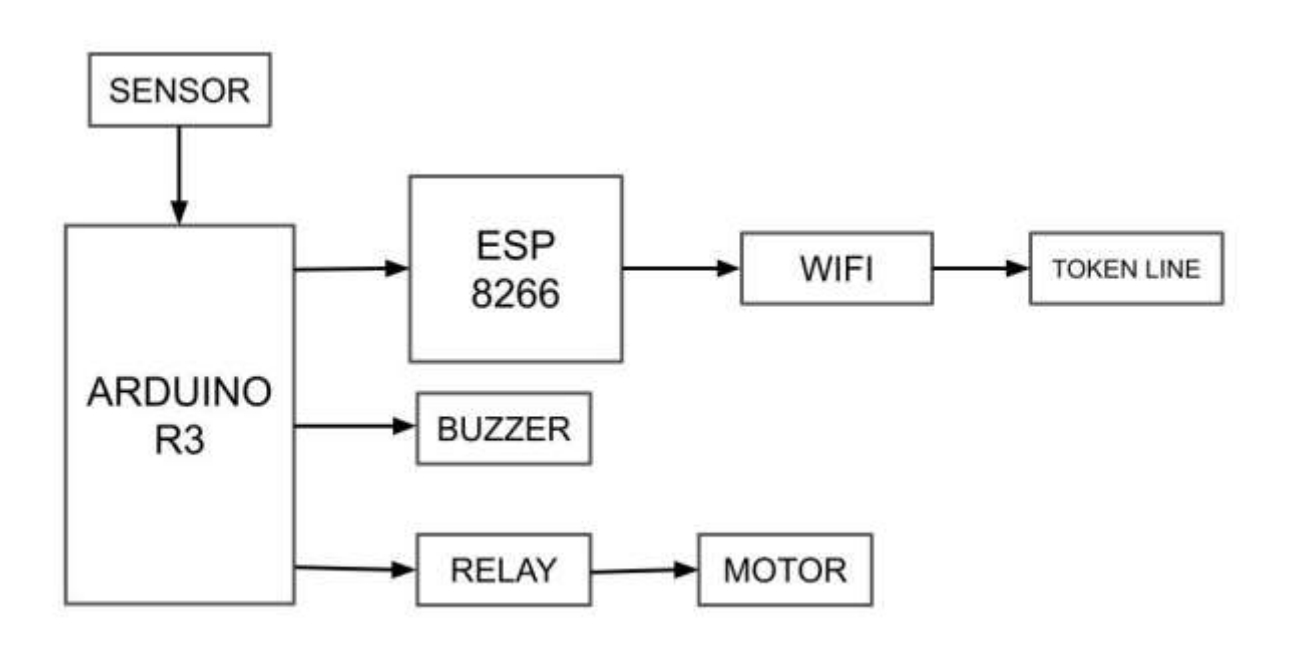

รูปที่ 3.2 **Block Diagrams** การทำงานของเก้าอี้เพื่อสุขภาพ

#### อธิบาย **Block Diagrams**

ระบบนี้เป็นการควบคุมแบบอัตโนมัติโดยใช้บอร์ด Esp8266 และ Arduino เป็นตัวควบคุมหลัก ของระบบ โดยการรับค่าที่มาจาก Sensor ตรวจจับซึ่งเช็คค่าว่าตรงกับ IR ที่บันทึกไว้หรือไม่ ถ้าตรงแล้ว จะส่งค่าไปที่บอร์ด Arduino แล้วแสดงออกที่ LED สีเขียวและบอร์ดจะดำเนินการให้จับเวลา ทำงานตามที่กำหนด

ในขณะเดียวกันจะส่งค่าไปที่ Esp8266 โดยเชื่อมต่อผ่าน Wifi เมื่อถึงเวลาที่กำหนดจะมีการแจ้งเตือน ไปยัง LINE และ Buzzer

ส่วนของมอเตอร์เมื่อ Sensor ตรวจจับซึ่งเช็คค่าว่าตรงกับ IR ที่บันทึกไว้ Arduino จะส่ง Output ไปที่ Relay และจะส่งต่อไปที่มอเตอร์ผ่านสวิตซ์

#### **3.2.2 ออกแบบวงจร**

การออกแบบจะใช้Sensor เมื่อค่าที่มาจาก Sensor ตรวจจับซึ่งเช็คค่าว่าตรงกับ IR ที่บันทึกไว้หรือไม่ จะส่ง Output จะออกเป็น 1 ทำให้ Led Green On และส่งไปที่ Relay เพื่อให้มอเตอร์ทำงาน เปรียบได้ว่าระบบ เริ่มทำการจับเวลา เมื่อถึงเวลาที่กำหนดจะส่ง Output ไปที่ Buzzer เพื่อทำการแจ้งเตือนขณะเดียวกันจะส่ง Output ไปที่ Esp8266 และจะทำการแจ้งเตือนเข้ากลุ่ม Line ถ้าค่า IR ของ Senser ไม่ตรงตามที่กำหนดไว้ Led Red OOF แสดงสถานะว่ายังไม่มีการนั่ง

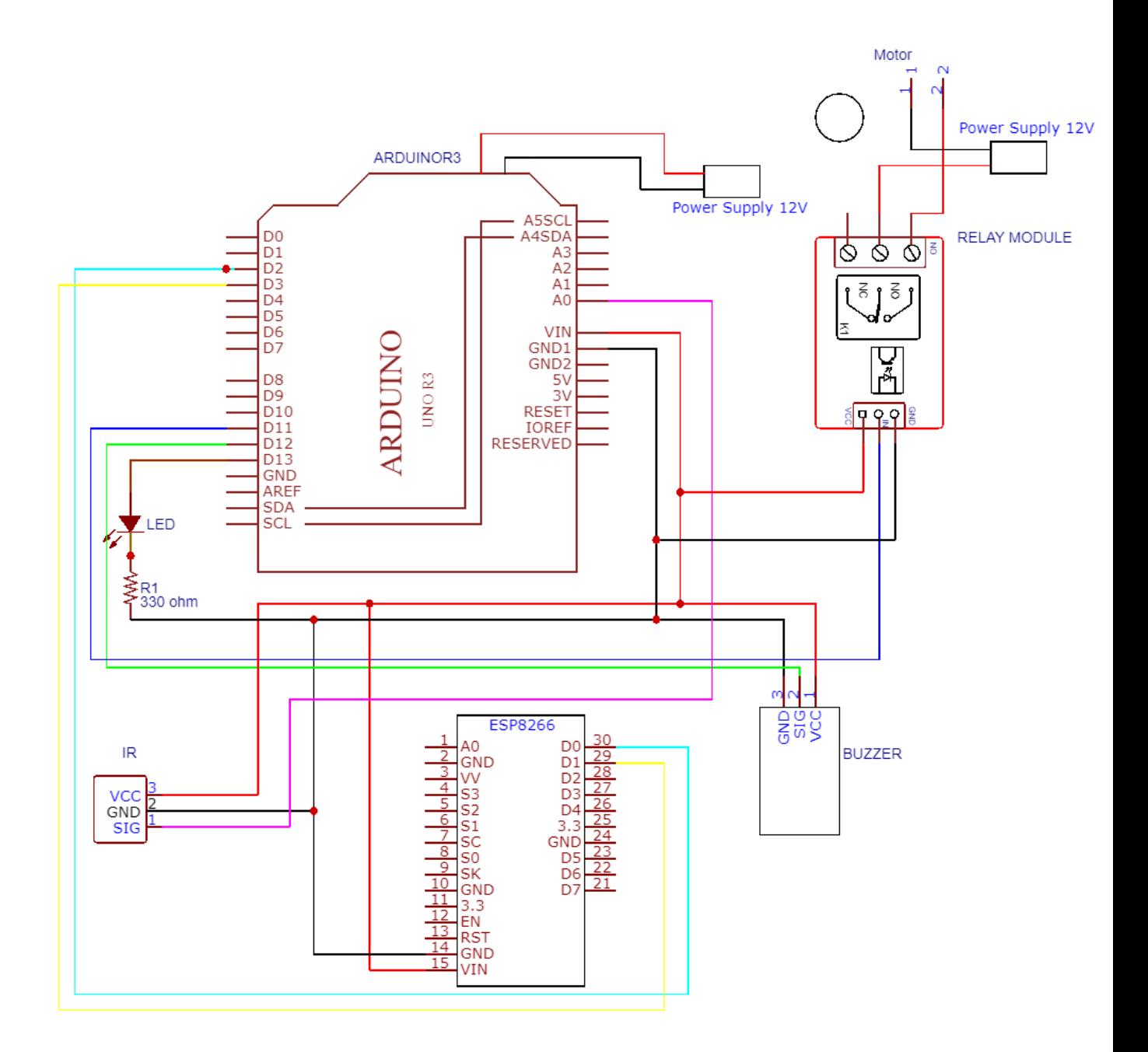

รูปที่ 3.3 ออกแบบวงจรจำลอง

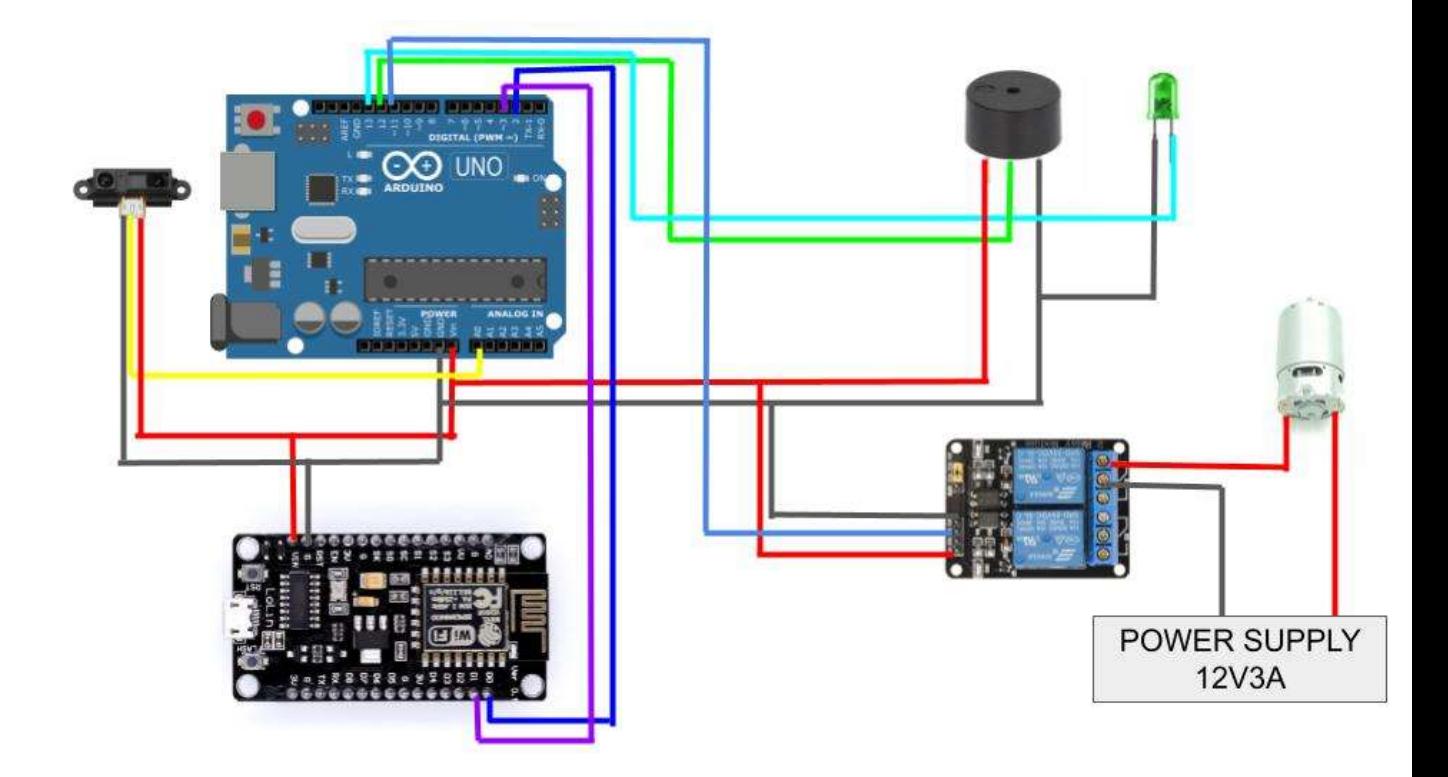

รูปที่ 3.3.1 จำลองอุปกรณ์ต่อวงจร

#### **3.2.3 การออกแบบโปรแกรม**

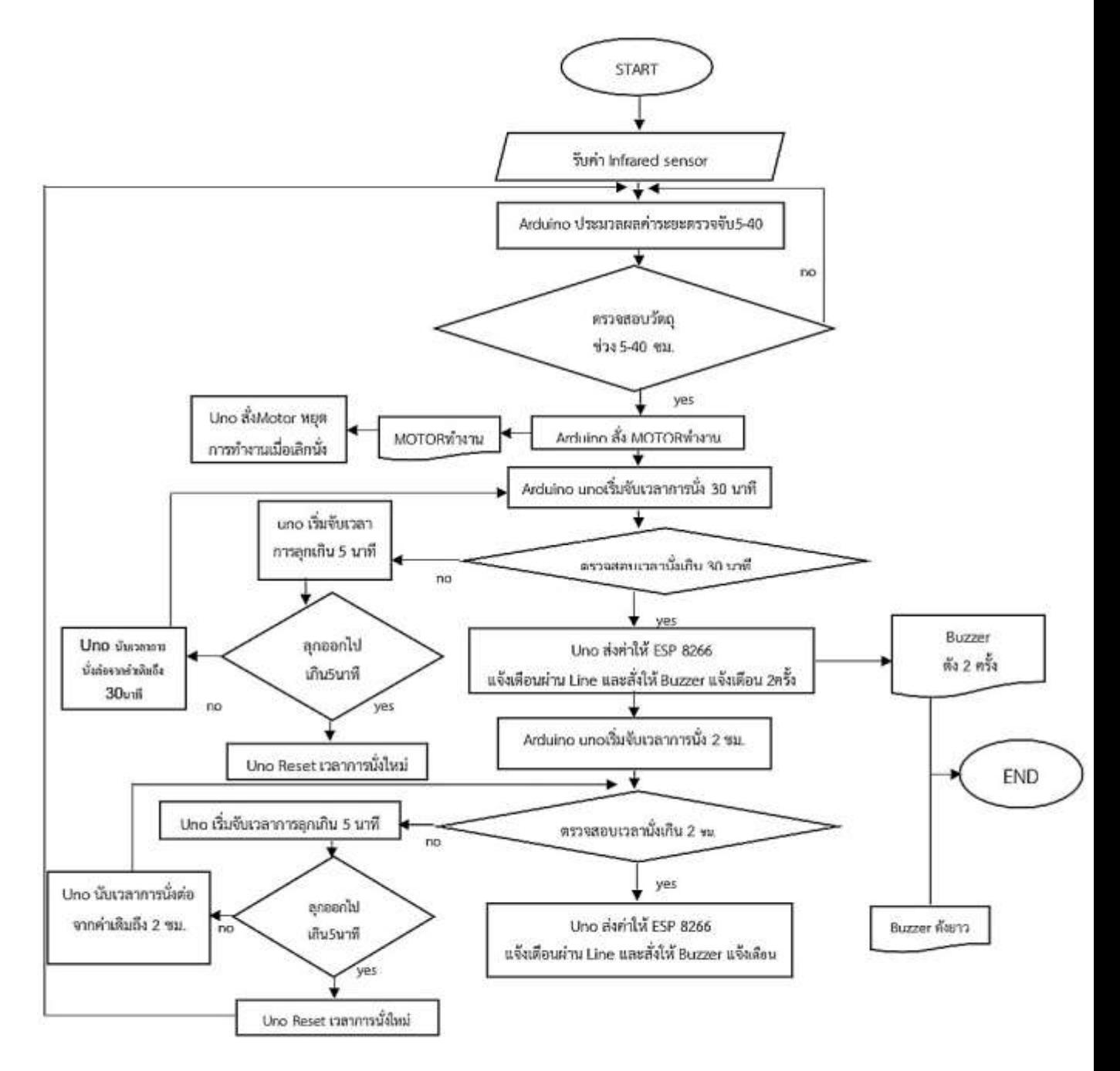

รูปที่ 3.4 Flow Chart ของ Arduino

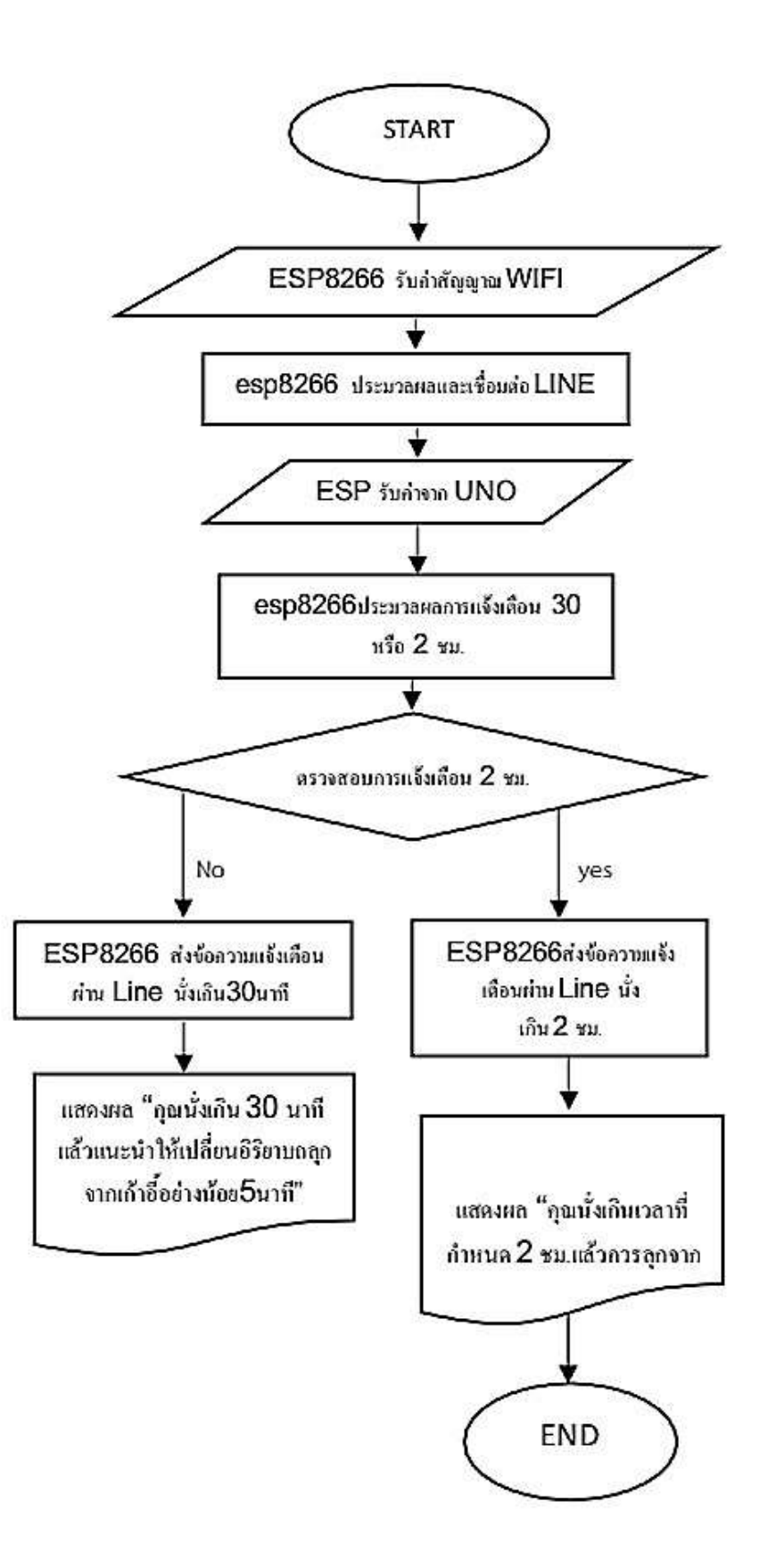

รูปที่ 3.4.1 Flow Chart ของ ESP 8266

อธิบาย แผนภาพ Flow Chart เพื่อการเขียนโปรแกรม

ส่วนที่ 1 ตรวจสอบการทำงานของเก้าอี้

1.เมื่อ Sensor เริ่มทำงานโดยการถูกกดทับ Sensor จะส่งสัญญาณไปที่ Arduino

2.Arduino รับข้อมูลจาก Sensor แล้วจะสั่งให้ Timer เริ่มนับเวลา 2 ชั่วโมง ซึ่งการทำงาน จะแบ่งเป็น 3 กรณีดังนี้

กรณีที่ 1 Timer ทำงานไม่ครบ 2 ชั่วโมง และเวลาคูลดาวน์เกิน 2 ชั่วโมง

- Arduino จะสั่งให้ Timer เริ่มนับเวลา 2 ชั่วโมง เมื่อเซ็นเซอร์หยุดทำงานก่อนครบ 2 ชั่วโมง Arduino จะสั่งให้ Timer คูลดาวน์ 5 นาที
- เมื่อคูลดาวน์ครบ 5 นาที Arduino ทำการรีเซ็ตเวลาทั้งหมด

กรณีที่ 2 Timer ทำงานไม่ครบ 2 ชั่วโมง และ เวลาคูลดาวน์ไม่ถึง 5 นาที

- เซ็นเซอร์ กลับมาทำงานก่อน Timer คูลดาวน์ครบ 5 นาที Arduino จะสั่งให้ Timer เลิกนับคูลดาวน์ แต่จะสั่งให้ Timer จับเวลาต่อจนครบ 2 ชั่วโมง
- เมื่อครบ 45 นาที Timer ส่งสัญญาณกลับไปที่ Arduino
- Arduino จะสั่งให้ Buzzer ทำงาน จนกว่า sensor จะหยุดส่งสัญญาณให้ Arduino
- Arduino จะสั่งให้ Buzzer หยุดทำงาน และจะให้ Timer คูลดาวน์ 5 นาที
- เมื่อครบ 5 นาที Arduino จะทำการ รีเซ็ตเวลาทั้งหมด
- กรณีที่ 3 Timer ทำงานครบ 2 ชั่วโมง
	- เมื่อ Timer นับเวลาครบ 2 ชั่วโมง Timer จะส่งสัญญาณกลับไปที่ Arduino
	- Arduino จะสั่งให้ Buzzer ทำงาน จนกว่า Sensor จะหยุดส่งสัญญาณให้ Arduino
	- (เมื่อลุกจากเก้าอี้) Sensor หยุดส่งสัญญาณ Arduino จะสั่งให้ Buzzer หยุดทำงาน และจะสั่งให้ Timer คูลดาวน์ 5 นาที

- เมื่อครบ 5 นาที Arduino จะทำการ รีเซ็ตเวลาทั้งหมด

เมื่อถึงเวลาที่กำหนดบอร์ด ESP จะส่งข้อความแจ้งเตือนเข้าในแอพพลิเคชั่น Line ตามที่กำหนด

#### **3.2.3.1 การเขียนโปรแกรม ESP8266**

การเขียนโปรแกรมคำสั่งการทำงานของบอร์ด ESP8266 เพื่อใช้ในการส่งข้อความแจ้งเตือนผ่าน แอพพลิเคชั่น LINE ดั่งข้อมูลต่อไปนี้

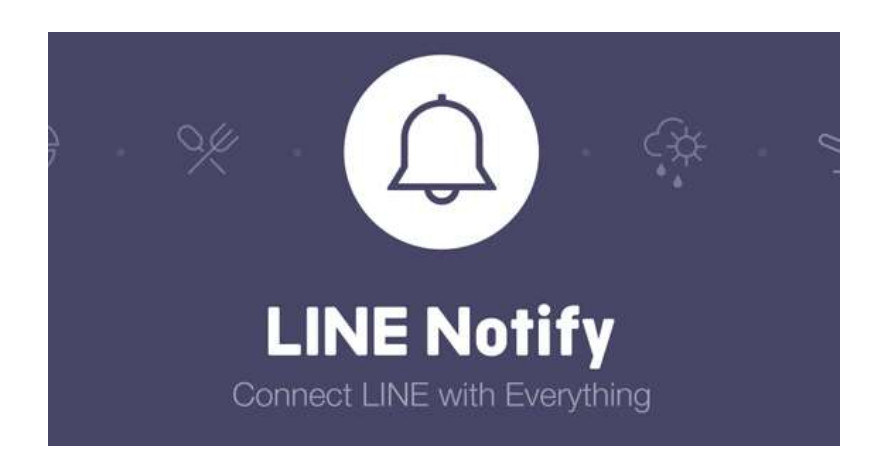

#### **NODEMCU ESP8266 กับการส่งการแจ้งเตือนเข้า LINE**

รูปที่ 3.5 การส่งการแจ้งเตือนเข้า Application Line

ส่วนประกอบส่วนหนึ่งของ IOT ก็จะเป็นเรื่องของความปลอยภัยส่วนบุคคล แม้เราจะมีกล้องวงจรปิด ซึ่งเป็นอุปกรณ์ IOT อยู่แล้ว การกล้องวงจรปิดทำหน้าที่ได้แค่บันทึกภาพเท่านั้น ไม่สามารถส่งการแจ้งเตือนใด ๆ ให้เราสามารถรับรู้สถานะการได้ หรือหากใช้กล้องวงจรปิดที่มีอยู่ในท้องตลาด และสามารถแจ้งเตือน ได้ ก็ จำเป็นจะต้องลองแอพพลิเคชั่นในโทรศัพท์มือถือเพิ่มเติม

การนำ ESP8266 / ESP8285 มาทำการเชื่อมต่อ WiFi และส่งข้อมูลไปที่ Line ของผู้ใช้ ผ่านทาง API ที่ทาง LINE ได้จัดทำไว้ครับ สามารถนำไปเป็นพื้นฐานการเรียนรู้ในการส่งข้อมูลผ่าน API เข้า LINE และ สามารถปูพื้นฐานไปสู่การทำ LINE Boot เพื่อเป็นผู้ช่วยควบคุมสิ่งต่าง ๆ ภายในบ้านได้ผ่านแอพพลิเคชั่น Line **รู้จักกับ LINE Notify**

LINE Notify เป็นบริการของทาง LINE เป็นบริการและช่องทางที่ถูกต้อง สามารถส่งความ การแจ้งเตือนต่าง ๆ ไปยังบัญชีผู้ใช้ได้ ผ่านการใช้ API ซึ่งเรียกผ่าน HTTP POST แบบง่าย ๆ

ข้อจำกัดของ LINE Notify คือ สามารถส่งแจ้งเตือนได้เฉพาะผู้ที่ขอใช้ หรือกลุ่มที่ผู้ขอใช้เป็นสมาชิกเท่านั้น ไม่ สามารถส่งข้อความเข้าห้องสนทนาของเพื่อน ๆ ได้ หากต้องการให้สามารถส่งข้อความหาใครก็ได้ ท่านต้องใช้ LINE Boot API แทน

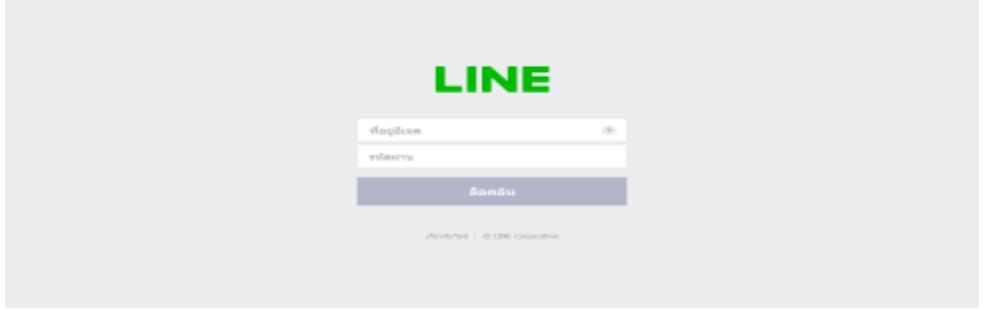

รูปที่ 3.5.1 Application Line

## **เพิ่ม LINE Notify เป็นเพื่อน**

ก่อนที่จะใช้งาน API และส่งการแจ้งเตือนต้องเพิ่ม LINE Notify เป็นเพื่อนก่อน โดยสแกน QR Code ด้านล่าง

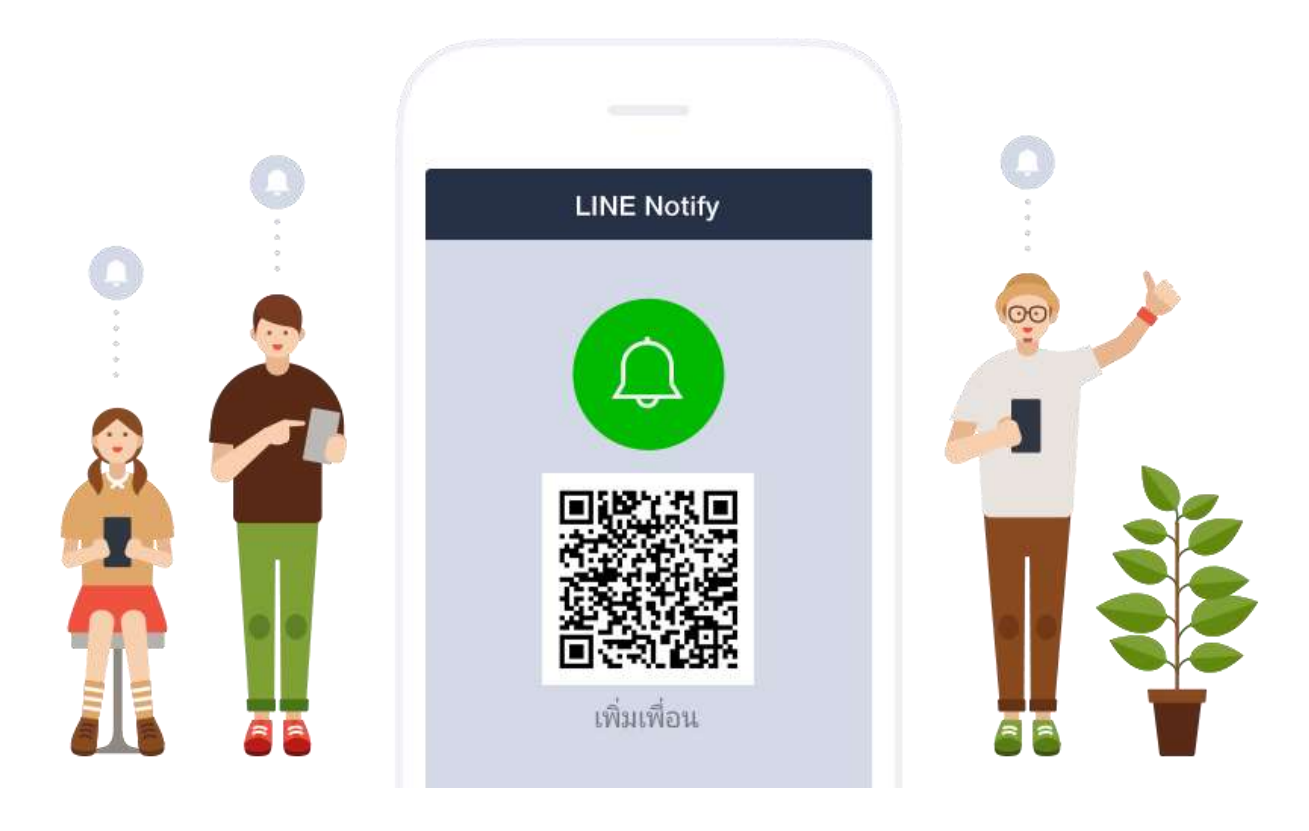

รูปที่ 3.5.2 การเพิ่ม LINE Notify เป็นเพื่อน

#### **การขอ Access Token**

ในการใช้งาน API ในทุก ๆ บริการ จะมีสิ่งที่เรียกว่า Access Token ไว้สำหรับเป็นรหัสที่ใช้ตอนจะเข้าใช้งาน API โดยรหัสนี้จะเป็นข้อความแทนEmail และPasswordของเรา ดังนั้นหาก Access Token ถูกเปิดเผย เรายัง สามารถใช้งานAccountได้ปกติ (แต่หากรู้ตัวว่า Access Token ถูกเปิดเผย ควรยกเลิก แล้วขอ Access Token ใหม่ทันที)

เข้าไปที่หน้าเว็บ <https://notify-bot.line.me/my/> จากนั้นระบบจะให้เราล็อกอินด้วย Account LINE โดย กรอกอีเมล์ และรหัสผ่านที่ได้ตั้งไว้ลงไป

เมื่อล็อกอินสำเร็จแล้ว ให้เลื่อนลงมาด้านล่าง จะพบ ออก Access Token (สำหรับผู้พัฒนา) ให้กดปุ่ม ออก Token

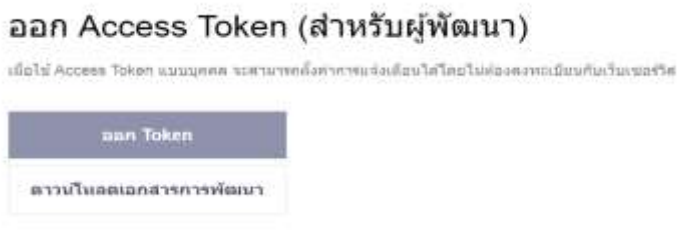

รูปที่ 3.5.3 การออก Access Token (1)

พอมาถึงส่วนนี้ให้เราทำความเข้าใจก่อนว่า เมื่อเราส่งข้อความไปแล้ว ข้อความที่ขึ้นจะปรากฏในรูปแบบ [ชื่อ Token]:[ข้อความ]

ดังนั้นในช่องที่ 1 สามารถกรอกเป็นอะไรก็ได้ และสิ่งที่กรอกนั้นจะติดไปพร้อมกับข้อความเสมอ เช่น หากกรอกว่า ESP8266 เมื่อใช้ API ส่งข้อความว่า "สวัสดี" ข้อความจะขึ้นว่า "ESP8266:สวัสดี" ในช่องที่ 2 จะให้เลือกว่าเราจะส่งข้อความเข้าไปในกลุ่มไหน หรือส่งให้ตัวเองเท่านั้นเมื่อกรอกครบแล้ว ให้กดปุ่ม <u>ออก Token</u>

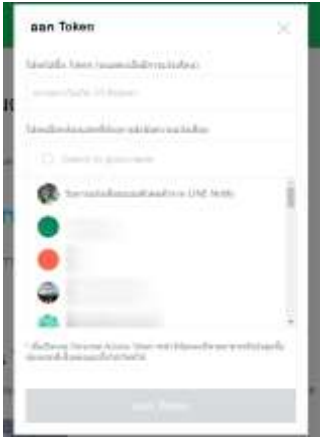

รูปที่ 3.5.4 การออก Access Token (2)

เมื่อกดปุ่มแล้ว จะปรากฏรหัส Token ให้ท่านเก็บรหัสนี้ไว้ให้ดีเพราะจะออกให้เพียงครั้งเดียว แต่หากลืม ท่าน สามารถเริ่มต้นทำขั้นตอนใหม่เพื่อขอ Token ใหม่ได้

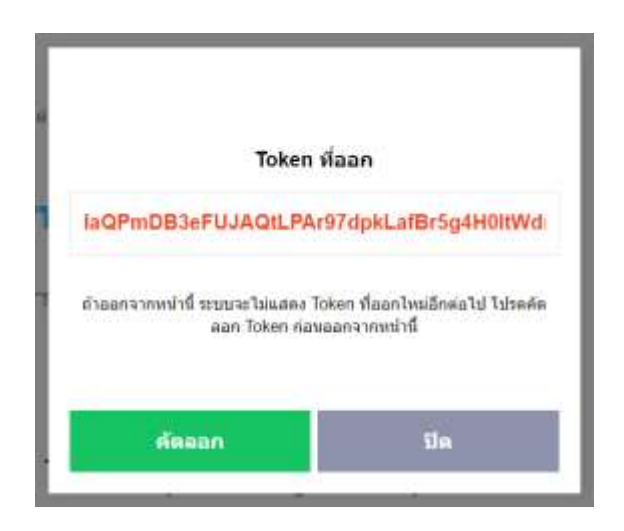

รูปที่ 3.5.5 การออก Access Token (3)

ส่วนใน LINE ก็จะมีการแจ้งเตือนว่าออก Access Token ใหม่แล้ว

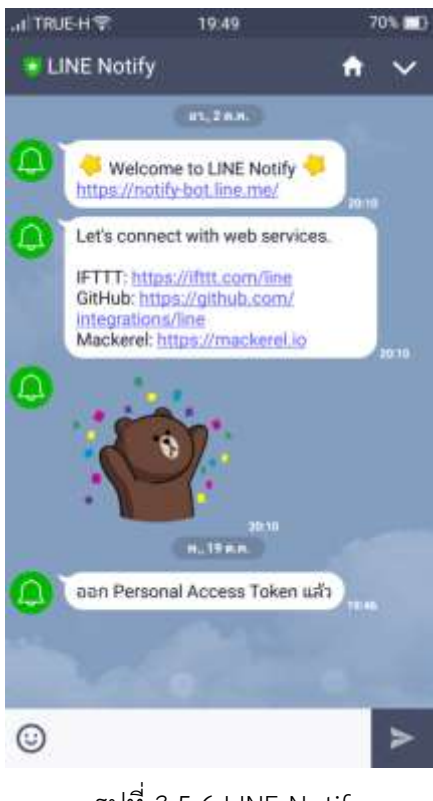

รูปที่ 3.5.6 LINE Notify

#### **ทดลองการแจ้งเตือนใน LINE**

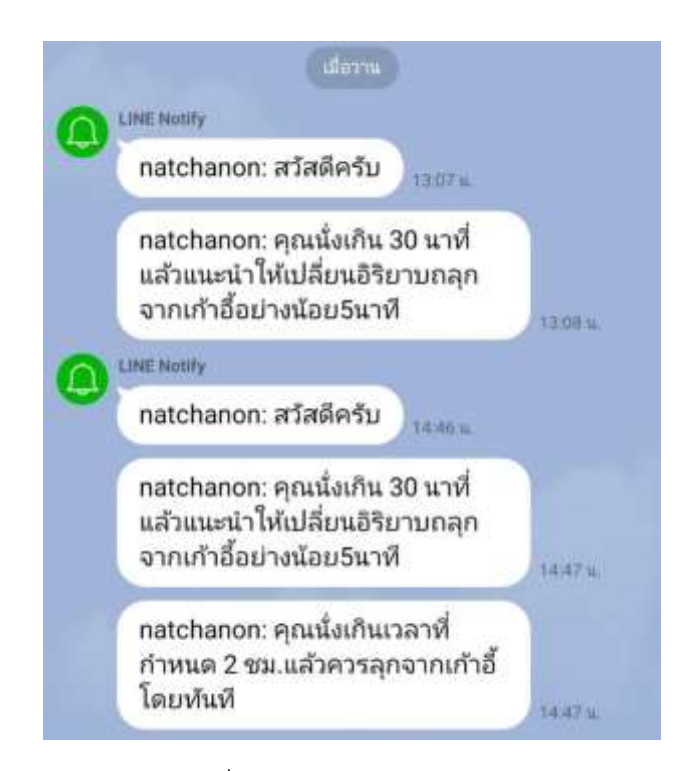

รูปที่ 3.6 ทดสอบการแจ้งเตือน

## **3.2.4 ประกอบชิ้นโครงงาน**

- การดัดแปลงและซ่อมบำรุงเก้าอี้ที่จะนำมาใช้เป็นโมเดลชิ้นโครงงาน
- ทำช่องสำหรับวางวงจร

## 3.7 รูปการซ่อมบำรุงเก้าอี้

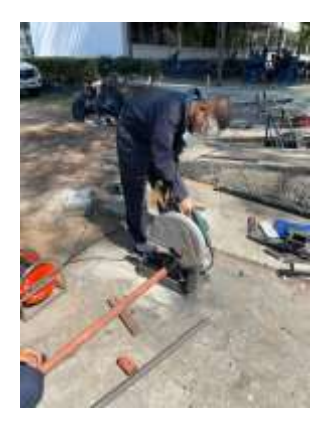

รูปที่ 3.7.1 ตัดเหล็กซ่อมขาเก้าอี้ รูปที่ 3.7.2 เช็คจุดชำรุดเพิ่มเติม รูปที่ 3.7.3 ซ่อมล้อเลื่อนเก้าอี้

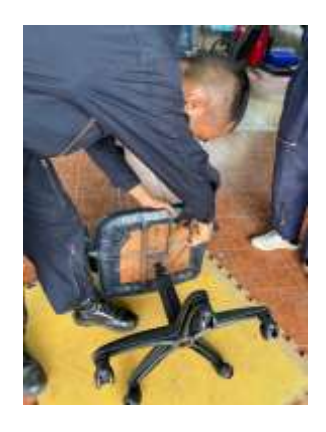

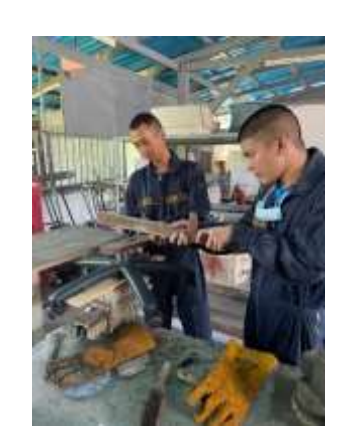

## การต่อวงจรและการใช้เครื่องมือวัด

- ต่อวงจรระบบแจ้งเตือนตามที่ได้เขียนโค้ดไว้
- วัดค่ากระแสไฟฟ้าที่จะใช้กับตัวระบบ

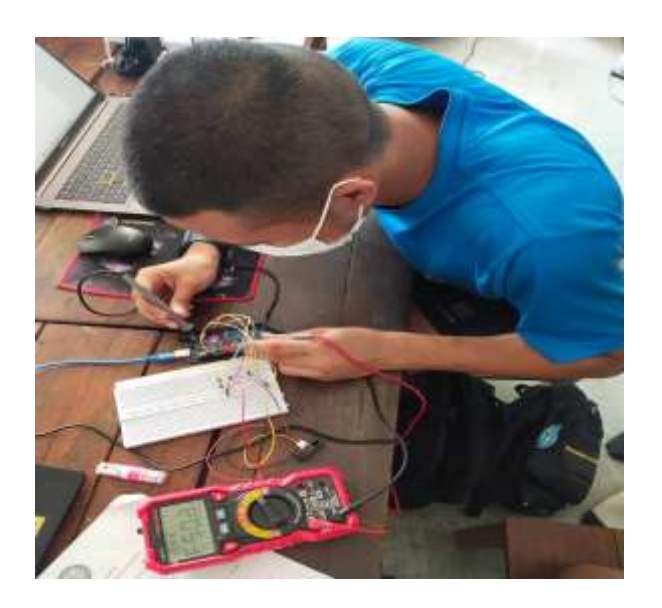

รูปที่ 3.8 ต่อวงจรและการใช้เครื่องมือวัด

- ประกอบวงจรเข้ากับตัวชิ้นงานและเก็บสายไฟให้เรียบร้อย

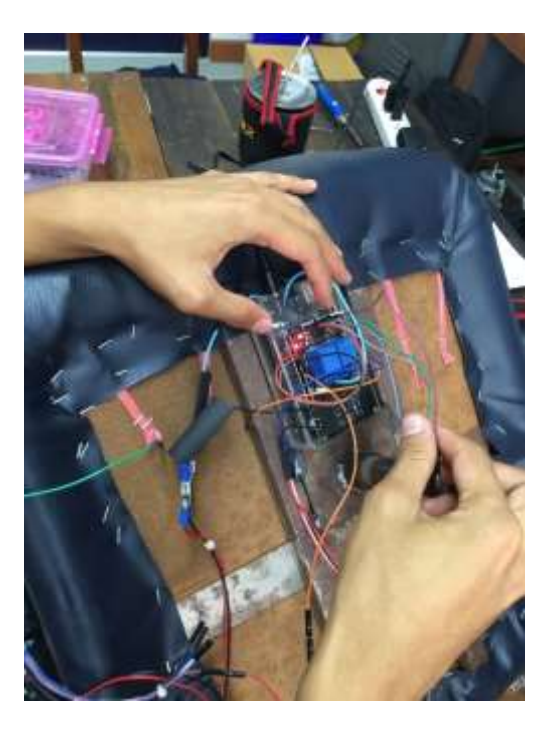

รูปที่ 3.8.1 ประกอบวงจรเข้ากับตัวชิ้นงาน

## 3.9 รูปการตรวจสอบวงจร

- ตรวจสอบข้อผิดพลาดของปัญหาและสาเหตุของโครงงานและทำงานปรับปรุงแก้ไขตามขั้นตอน

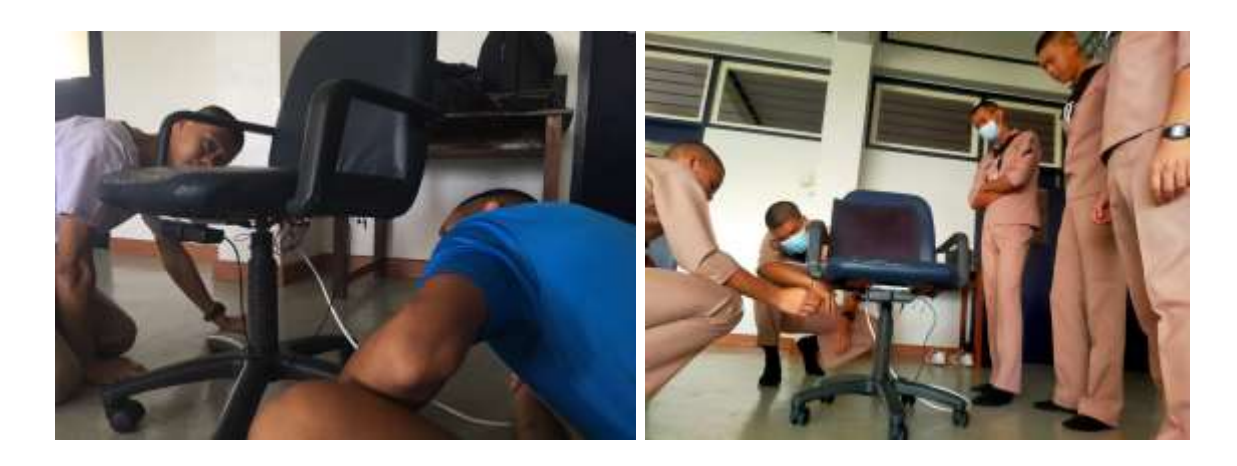

รูปที่ 3.9.1 ตรวจสอบครั้งที่ 1 รูปที่ 3.9.2 ตรวจสอบครั้งที่ 2

## **3.3 ขั้นสรุปผล**

**3.3.1 ทดสอบชิ้นโครงงาน**

- ได้ชิ้นโครงงานที่สำเร็จพร้อมสำหรับนำไปทดสอบตามผลการทดลอง

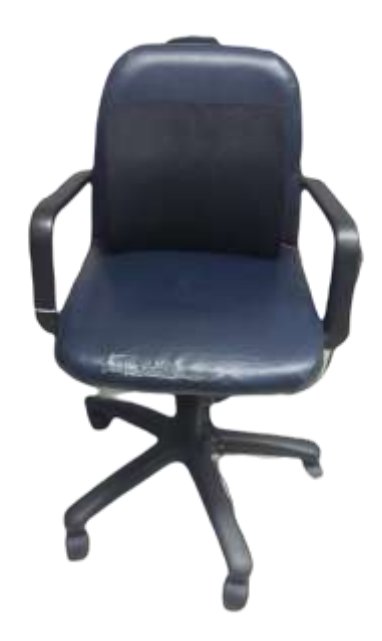

รูปที่ 3.10 ชิ้นโครงงาน

## **บทที่ 4**

#### **ผลการทดลอง**

## **4.1 การทดสอบการใช้งานระบบของเก้าอี้เพื่อสุขภาพในการใช้งานจริง**

- 4.1.1 วัตถุประสงค์เพื่อทดสอบความผิดพลาดของระบบเก้าอี้เพื่ิอสุขภาพและการแจ้งเตือนผ่าน Line
- 4.1.2 อุปกรณ์การทดสอบชุดการทดสอบที่สร้างขึ้นประกอบด้วย
	- 4.2.2.1 Arduino UNO R3
	- 4.2.2.2 Buzzer
	- 4.2.2.3 ESP8266
	- 4.2.2.4 Power Supply 12 V
	- 4.2.2.5 Sensor Infrared
	- 4.2.2.6 DC Motor 12 V
- 4.1.3 ขั้นตอนการทดสอบ
	- 4.1.3.1 แบ่งทดสอบการทดลองเป็น 3 กรณี ดังนี้
		- -กรณีที่ 1 คือ นั่งไม่ถึง 30 นาทีแล้วลุกขึ้น
			- กรณีที่ 1.1 นับเวลาลุกเกิน 5 นาที(ระบบจะ Reset เวลาการนั่งใหม่)
			- กรณีที่ 1.2 นับเวลาลุกไม่เกิน 5 นาที(ระบบจะนับเวลาต่อจากเดิมจนครบเวลา 30 นาที)
		- -กรณีที่ 2 คือ นั่งเกิน 30 นาที แต่ลุกก่อน 2 ชั่วโมง
			- กรณีที่ 2.1 นับเวลาลุกเกิน 5 นาที(ระบบจะ Reset เวลาการนั่งใหม่)
			- กรณีที่ 2.2 นับเวลาลุกไม่เกิน 5 นาที
				- (ระบบจะนับเวลาต่อจากค่าเดิมจนครบเวลา 2 ชั่วโมง)
		- -กรณีที่ 3 คือ นั่งเกิน 2 ชั่วโมง หรือลุกหลังจาก 2 ชั่วโมง
			- กรณีที่ 3.1 นับเวลาลุกเกิน 5 นาที(ระบบจะ Reset เวลาการนั่งใหม่)
			- กรณีที่ 3.2 นับเวลาลุกไม่เกิน 5 นาที(Buzzer จะเตือนต่อเนืองจนกว่าจะลุกเกิน 5นาที)
	- 4.1.3.2 ทำการทดสอบนั่งบนเก้าอี้เพื่อสุขภาพจำนวน 7 ครั้ง
	- 4.1.3.3 การทดสอบ 7 ครั้งผิดพลาดกี่ครั้งและบันทึกผลลงตารางบันทึกผลการทดสอบ
- 4.1.4 สมมติฐาน ถ้ามีการเคลื่อนไหวระบบจะเริ่มนับเวลา

#### 4.1.5 ตารางบันทึกผลการทดลอง

ตารางที่ 4.1 ผลการทดสอบนั่งเก้าอี้เพื่อสุขภาพ ทั้ง 3 กรณีจำนวน 7 ครั้ง

| การแจ้ง  | กรณีที่ 1          |         | กรณีที่ 2            |         | กรณีที่ 3          |         |
|----------|--------------------|---------|----------------------|---------|--------------------|---------|
| เตือน    | นั่งไม่ถึง 30 นาที |         | นั่งเกิน 30 นาที แต่ |         | นั่งเกิน 2 ชั่วโมง |         |
|          | แล้วลุกขึ้น        |         | ลุกก่อน 2 ชั่วโมง    |         | หรือลุกหลังจาก     |         |
|          |                    |         |                      |         | 2 ชั่วโมง          |         |
|          | กรณีที่            | กรณีที่ | กรณีที่              | กรณีที่ | กรณีที่            | กรณีที่ |
|          | 1.1                | 1.2     | 2.1                  | 2.2     | 3.1                | 3.2     |
| Buzzer   |                    | 7 ครั้ง |                      | 7ครั้ง  |                    | 7ครั้ง  |
| Line     |                    | 7ครั้ง  |                      | 7ครั้ง  |                    | 7ครั้ง  |
| ระบบ     | 7ครั้ง             |         | 7ครั้ง               |         | 7ครั้ง             |         |
| Reset    |                    |         |                      |         |                    |         |
| เวลาใหม่ |                    |         |                      |         |                    |         |

#### หมายเหตุ

กรณีที่ 1.1 นับเวลาลุกเกิน 5 นาที(ระบบจะ Reset เวลาการนั่งใหม่)

กรณีที่ 1.2 นับเวลาลุกไม่เกิน 5 นาที(ระบบจะนับเวลาต่อจากค่าเดิมจนครบเวลา 30 นาที)

กรณีที่ 2.1 นับเวลาลุกเกิน 5 นาที(ระบบจะ Reset เวลาการนั่งใหม่)

กรณีที่ 2.2 นับเวลาลุกไม่เกิน 5 นาที(ระบบจะนับเวลาต่อจากค่าเดิมจนครบเวลา 2 ชั่วโมง)

กรณีที่ 3.1 นับเวลาลุกเกิน 5 นาที(ระบบจะ Reset เวลาการนั่งใหม่)

กรณีที่ 3.2 นับเวลาลุกไม่เกิน 5 นาที(Buzzer จะเตือนต่อเนืองจนกว่าจะลุกเกิน 5นาที)

#### **4.2 สรุปผลการทดลอง**

 จากการทดสอบเก้าอี้เพื่อสุขภาพ ทั้ง 3 กรณีโดยแต่ล่ะกรณีมีการทดสอบจำนวน 2 กรณี ทำการทดสอบ กรณีละ 7 ครั้ง

กรณีที่ 1 นั่งไม่ถึง 30 นาที แล้วลุกขึ้นเกิน 5 นาทีระบบจะ Reset เวลาการนั่งใหม่ แต่ถ้าลุกไม่เกิน 5 นาทีระบบจะนับเวลาต่อจากค่าเดิมจนครบเวลา 30 นาที แล้วระบบจะแจ้งเตือน

กรณีที่ 2 นั่งเกิน 30 นาที แต่ไม่ถึง 2 ชั่วโมง แล้วลุกขึ้นเกิน 5 นาทีระบบจะ Reset เวลา การนั่งใหม่ แต่ถ้าลุกไม่เกิน 5 นาทีระบบจะนับเวลาต่อจากค่าเดิมจนครบเวลา 2 ชั่วโมง แล้วระบบ จะแจ้งเตือน

กรณีที่ 3 นั่งเกิน 2 ชั่วโมง แล้วลุกขึ้นเกิน 5 นาทีระบบจะ Reset เวลาการนั่งใหม่ แต่ถ้าลุกไม่เกิน 5 นาทีระบบจะแจ้งเตือนจนกว่าจะครบ 5 นาที

## **บทที่ 5 สรุปผล อภิปรายผล และ ข้อเสนอแนะ**

#### **5.1 สรุปผลการดำเนินโครงงาน**

สรุปผลการดำเนินโครงงาน จาการปฎิบัติโครงงาน ซึ่งคณะผู้จัดทำได้จัดสร้างนวัตกรรม เก้าอี้เพื่อสุขภาพ (Healthy chair) โดยได้ศึกษาค้นคว้าเกี่ยวกับการนั่งเป็นเวลานานๆ ทฤษฎีเวลาในการนั่ง ว่าควรนั่งกี่นาทีจึงจะไม่เสี่ยงต่อโรคออฟฟิศซินโดรม เพื่อนำมาแจ้งเตือนผู้ที่นั่งทำงานเป็นเวลานาน เพื่อไม่ให้เสี่ยงต่อโรคออฟฟิศซินโดรม และการนวดเพื่อผ่อนคลายระหว่างการนั่งเป็นเวลานาน เพื่อให้ร่างกาย กระตุ้นการทำงานของกล้ามเนื้อ กลุ่มของพวกเราจึงได้พิจารณา อุปกรณ์ที่สามารถแจ้งตือนและทำการนวด เพื่อผ่อนคลายระหว่างการนั่งทำงานเราควรนั่งติดต่อกันไม่เกิน 2 ชั่วโมง และควรลุกขึ้นยืน 5 นาที ในทุกๆ 30 นาทีกลุ่มของพวกเราจึงได้พิจารณาจัดทำเก้าอี้เพื่อสุขภาพ (Healthy chair) ที่ช่วย ในการแจ้งเตือนและช่วย ผ่อนคลายระหว่างการนั่งทำงานได้ และจะเป็นประโยชน์ต่อผู้นำไปใช้งาน ให้สามารถลดความเสี่ยงในการเกิดปัญหาโรคออฟฟิศซินโดรมได้

## **5.1.1 การทดสอบประสิทธิภาพโครงงานเก้าอี้เพื่อสุขภาพ**

 โดยการทดสอบประสิทธิภาพพบว่าการทำงานของอุปกรณ์ต่างๆในโครงงานเก้าอี้เพื่อสุขภาพ ทดลองใช้งานโปรแกรม ระบบจับเวลา สามารถจับเวลาได้ตามที่กำหนด จึงทำการทดลองระบบแจ้งเตือนผ่าน Buzzer ในการทดลองสามารถแจ้งเตือนได้ทุกครั้ง จึงทำการทดลองระบบแจ้งเตือนผ่าน Application Line สามารถแจ้งเตือนได้ตามที่กำหนด ต่อมาเป็นการทดสอบระบบการนวดด้วยการสั่นจาก DC Motor ระบบนวด สามารถนวดด้วยการสั่นได้ประมาณ 20 นาทีและควรหยุดพัก 10 นาที จึงสรุปได้ว่าประสิทธิภาพของเก้าอี้ ที่สามารถใช้งานได้จริง

#### **5.2 อภิปรายผล**

โครงงาน เก้าอี้เพื่อสุขภาพโดยผลลัพธ์ของสิ่งประดิษฐ์นี้ สามารถแจ้งเตือนผ่าน Line และเสียงเมื่อนั่ง ทำงาน เป็นเวลานานและเพื่อลดความเสี่ยงเป็นโรคทางระบบกระดูกและกล้ามเนื้อซึ่งเป็นสาเหตุของการเกิด โรคออฟฟิศซินโดรม

#### **บรรณานุกรม**

ทฤษฎีโรคออฟฟิศซินโดรม/สืบค้นเมื่อ 17 กุมภาพันธ์ 2564 /https://webportal.bangkok.go.th/ นั่งนานเสี่ยงโรคร้าย/สืบค้นเมื่อ 17 กุมภาพันธ์ 2564 /https://dol.thaihealth.or.th/Media/Index/ Arduino Uno/สืบค้นเมื่อ 17 กุมภาพันธ์ 2564 /<http://arduino.cc/en/Main/arduinoBoardUno> Infrared Sensor/สืบค้นเมื่อ 17 กุมภาพันธ์ 2564 /<https://th.jf-parede.pt/what-is-an-ir-sensor> บอร์ด ESP8266/สืบค้นเมื่อ 17 กุมภาพันธ์ 2564 /[http://dtecesp8266arduino.blogspot.com/](http://dtecesp8266arduino.blogspot.com/2017/12/esp8266-esp8266-esp8266-wifi-3.html) Buzzer**/**สืบค้นเมื่อ 17 กุมภาพันธ์ 2564 /[https://pcbthailand.com/](https://pcbthailand.com/%E0%B8%A7%E0%B8%87%E0%B8%88%E0%B8%A3-buzzer.html) Relay/สืบค้นเมื่อ 17 กุมภาพันธ์ 2564 [/https://bedroomlearning.blogspot.com/](https://bedroomlearning.blogspot.com/2016/10/relay.html)2016/10/relay.html Dc Motor 12V/สืบค้นเมื่อ 17 กุมภาพันธ์ 2564 [/http://th.twmotor.net/info/dc-motor-working-principle-30659484.html](http://th.twmotor.net/info/dc-motor-working-principle-30659484.html) Arduino/สืบค้นเมื่อ 17 กุมภาพันธ์ 2564 [/http://www.sbt.ac.th/new/sites/default/files/TNP\\_Unit\\_](http://www.sbt.ac.th/new/sites/default/files/TNP_Unit_3.pdf)3.pdf ภาษาซี/สืบค้นเมื่อ 17 กุมภาพันธ์ 2564 /[http://sduscitech.weebly.com/](http://sduscitech.weebly.com/365035883619359136263619365736343591358636293591361636343625363435953637.html)

# **ภาคผนวก**

#### **ภาคผนวก ก.**

## โปรแกรมระบบเก้าอี้เพื่อสุขภาพ

#### **สามารถเข้าไปโหลดโค้ดตัวอย่างได้ที่ลิงค์ด้านล่าง**

[https://drive.google.com/drive/folders/1lr71TsUWWi8F\\_gCAza78d5dlCeJObpnv?fbclid=IwAR2x0CK](https://drive.google.com/drive/folders/1lr71TsUWWi8F_gCAza78d5dlCeJObpnv?fbclid=IwAR2x0CKG80fQ-Rlu2TgjwUvMpcHDf2VH6dVFdmfHBkHexd02Lv1NuNZEjjI) [G80fQ-Rlu2TgjwUvMpcHDf2VH6dVFdmfHBkHexd02Lv1NuNZEjjI](https://drive.google.com/drive/folders/1lr71TsUWWi8F_gCAza78d5dlCeJObpnv?fbclid=IwAR2x0CKG80fQ-Rlu2TgjwUvMpcHDf2VH6dVFdmfHBkHexd02Lv1NuNZEjjI)

#### **โค้ดสั่งงานบอร์ด Arduino**

```
#define senserPin A0
const int ledPin = 13;
const int buzzer = 12;
const int moter = 11;
int senserState = 0;const int line1 = 2;const int line2 = 3;int i = 0, sec = 0, minutes = 0, hours = 0;
int val;
unsigned long previousMillis = 0;
int s = 0, m = 0, h = 0;
ISR(TIMER1_COMPA_vect) // timer1 Interrupt ทุกๆ 0.1 วินาที
{
  i++;
  if (i >= 10) {
    sec++;
   i = 0; }
   if (sec >= 60) {
    minutes++;
   sec = 0; }
  if (minutes >= 60) {
    hours++;
    minutes = 0;
   }
}
void setup() {
   Serial.begin(9600);
   pinMode(ledPin, OUTPUT);
  pinMode(senserPin, INPUT);
  pinMode(moter, OUTPUT);
   pinMode(buzzer, OUTPUT);
  pinMode(line1, OUTPUT);
  pinMode(line2, OUTPUT);
}
void loop() {
  senserState = digitalRead(senserPin);
  Serial.print(hours); Serial.print(":");
   Serial.println(minutes);
   Serial.print(minutes); Serial.print(":");
   Serial.println(sec);
   {
    n1();
   }
}
void n1()
{ uint16_t value = analogRead (senserPin);
  double distance = get_{IR} (value);
   Serial.print (distance);
  Serial.println (" cm");
   Serial.println ();
   delay(1000);
  if ((distance > 5) && (distance < 40))
```

```
 {
     timer1();
     Serial.println("1");
    m = 0;s = 0;digitalWrite(moter, HIGH );
     digitalWrite(ledPin, HIGH);
    if (( minutes == 30 ) && ( sec <= 5 )) {
       digitalWrite(buzzer, HIGH);
       delay(500);
       digitalWrite(buzzer, LOW);
       delay(500);
       digitalWrite(line1, HIGH);
 }
    if (( hours == 1 ) && ( sec <= 5 )) {
      digitalWrite(buzzer, HIGH);
       delay(500);
       digitalWrite(buzzer, LOW);
       delay(500);
       digitalWrite(line1, HIGH);
 }
    if (( hours == 1 ) && ( minutes == 30 ) && ( sec <= 5 )) {
       digitalWrite(buzzer, HIGH);
       delay(500);
      digitalWrite(buzzer, LOW);
       delay(500);
       digitalWrite(line1, HIGH);
     }
     else {
      digitalWrite(line1, LOW);
 }
    if (( hours == 2 ) &&&& (minutes \leq 10))
     { digitalWrite(buzzer, HIGH);
      if (( hours == 2 ) && (sec \leq = 5))
       {
         digitalWrite(line2, HIGH);
       }
       else {
         digitalWrite(line2, LOW);
         delay(100);
       }
     }
     else {
       digitalWrite(line2, LOW);
       digitalWrite(buzzer, LOW);
     }
   }
   else
   { TCCR1A = 0;
     TCCR1B = 0;
    TCNT1 = 0; Serial.println("0");
     Serial.println(sec);
     digitalWrite(buzzer, LOW);
     digitalWrite(ledPin, LOW);
     digitalWrite(moter, LOW);
    digitalWrite(line2, LOW);
    digitalWrite(line1, LOW);
     timer2();
   }
}
void timer1()
{ noInterrupts();
   OCR1A = 6250; // 0.1 sec.
  TCCR1B = (1 \leq x WGM12); // CTC mode
  TCCR1B = (1 << CS12); // 256 prescaler
  TIMSK1 | = (1 \ll \text{OCIEIA}); // enable timer compare interrupt interrupts (); // enable all interrupts
                              // enable all interrupts
}
double get IR(uint16 t value) {
  if (value < 16) value = 16;
   return 9462.0 / (value - 16.92);
```

```
}
void timer2() {
 \{ unsigned long currentMillis = millis();
    if (currentMillis - previousMillis >= 1000) {
      s++;
      if (s >= 60) {
      m++;s = 0; }
     if (m \ge 60) {
       h++;
       m = 0; }
     if (h \ge 24) {
       h = 0;
       }
     if (m \ge 5) {
m = 0;s = 0; minutes = 0;
      sec = 0; }
      previousMillis = currentMillis;
    }
Serial.print(h); Serial.print(":");
 Serial.print(m); Serial.print(":");
    Serial.println(s);
  }
}
```
## **ภาคผนวก ข.**

## ขั้นตอนการประกอบแบบจำลอง

1.ประกอบโครงสร้างตัวชิ้นงาน

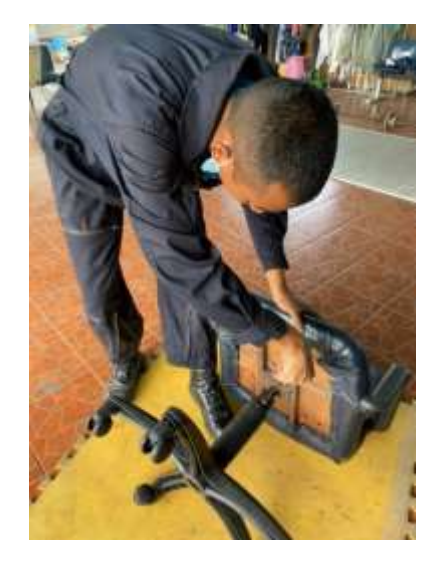

รูปที่ 6.1 ประกอบโครงสร้างตัวชิ้นงาน

2.การต่อวงจร

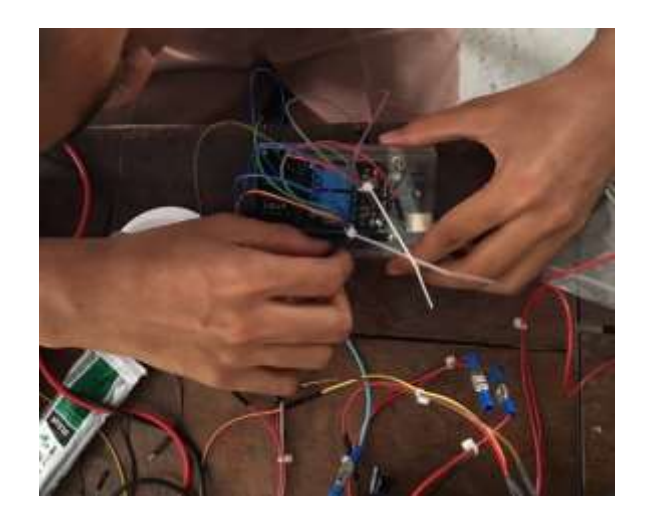

รูปที่ 6.2 การต่อวงจร

3.นำอุปกรณ์ติดตั้งลงบนตัวโครงสร้างชิ้นงาน

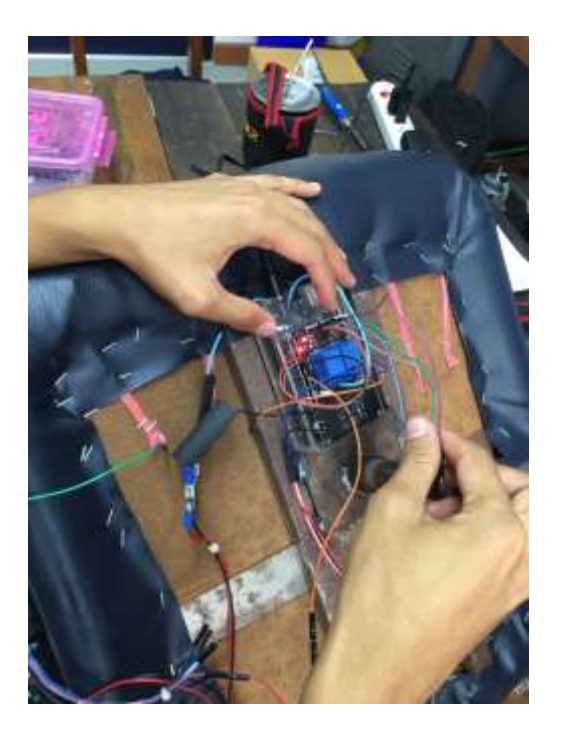

รูปที่ 6.3 ติดตั้งลงบนตัวโครงสร้างชิ้นงาน

4.ทดสอบการใช้งาน

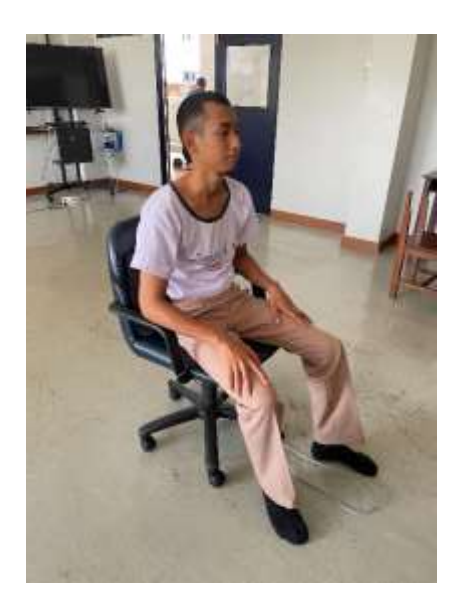

รูปที่ 6.4 ทดสอบการใช้งานของตัวโครงงาน

## **ภาคผนวก ค.** ประวัติคณะผู้จัดทำโครงงาน

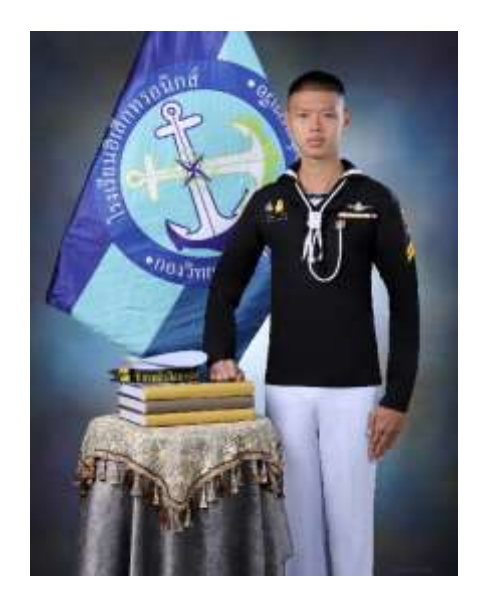

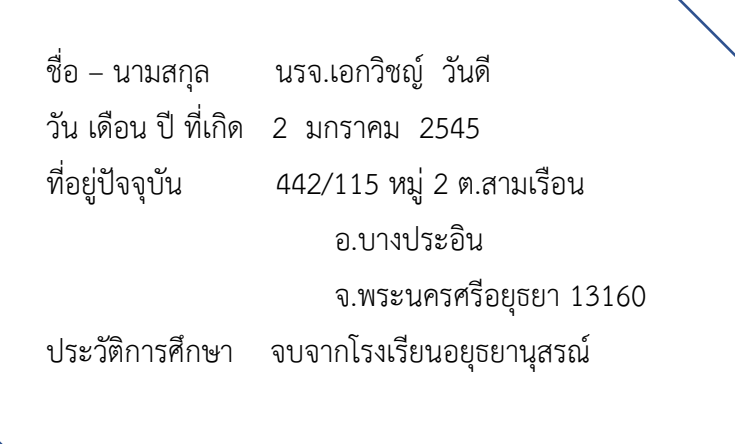

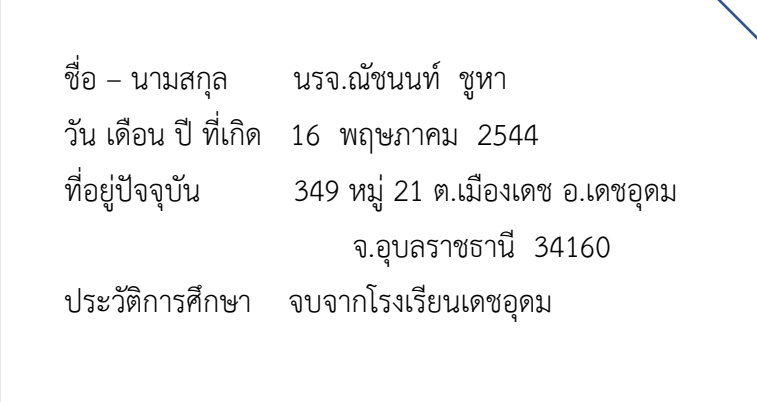

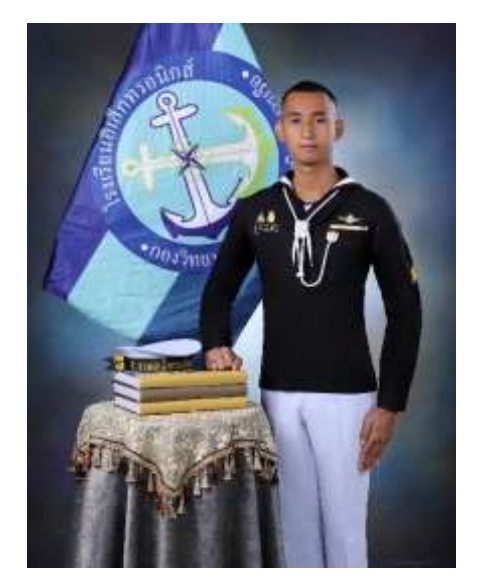

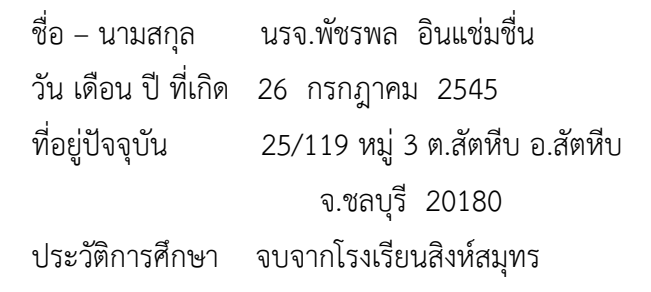

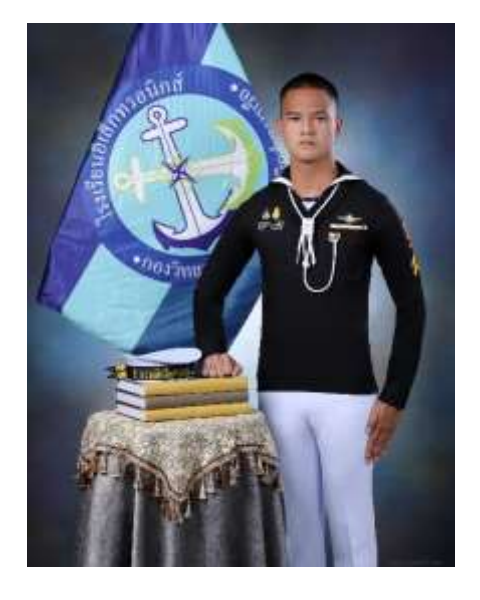

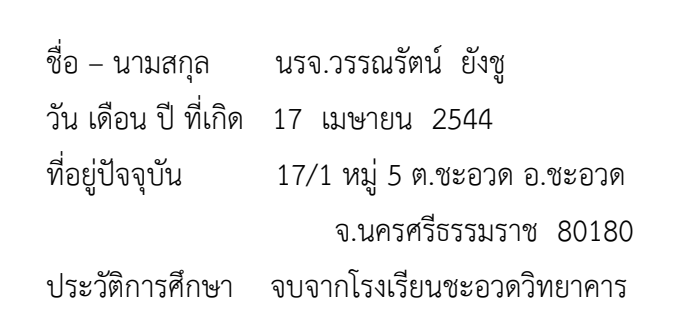

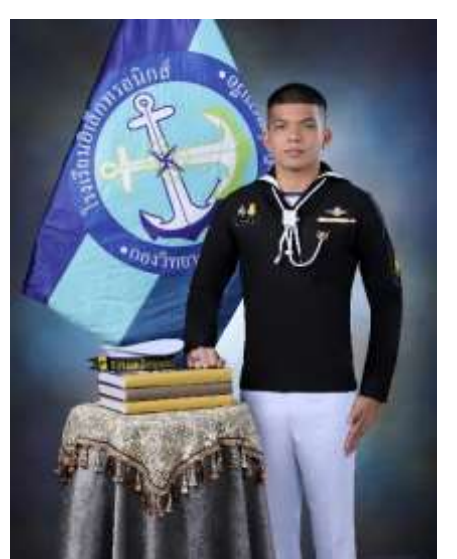

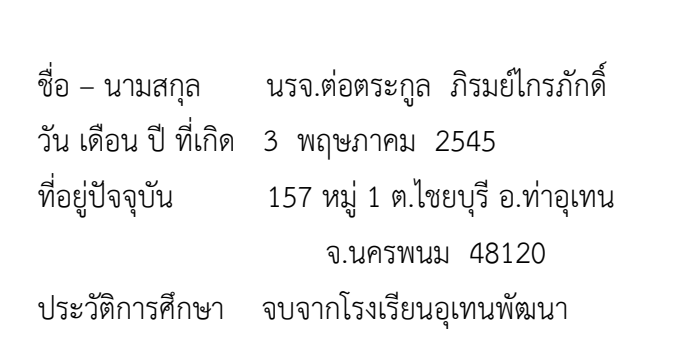

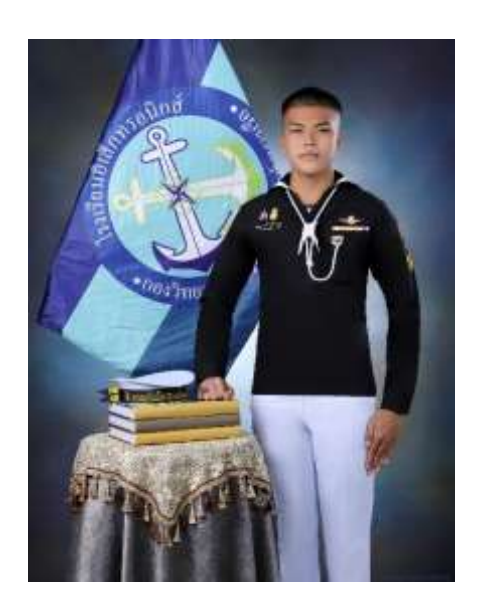